# $\overline{\text{Capitulo 28}}$

## Diagnóstico y reparación de averías

## Sumario

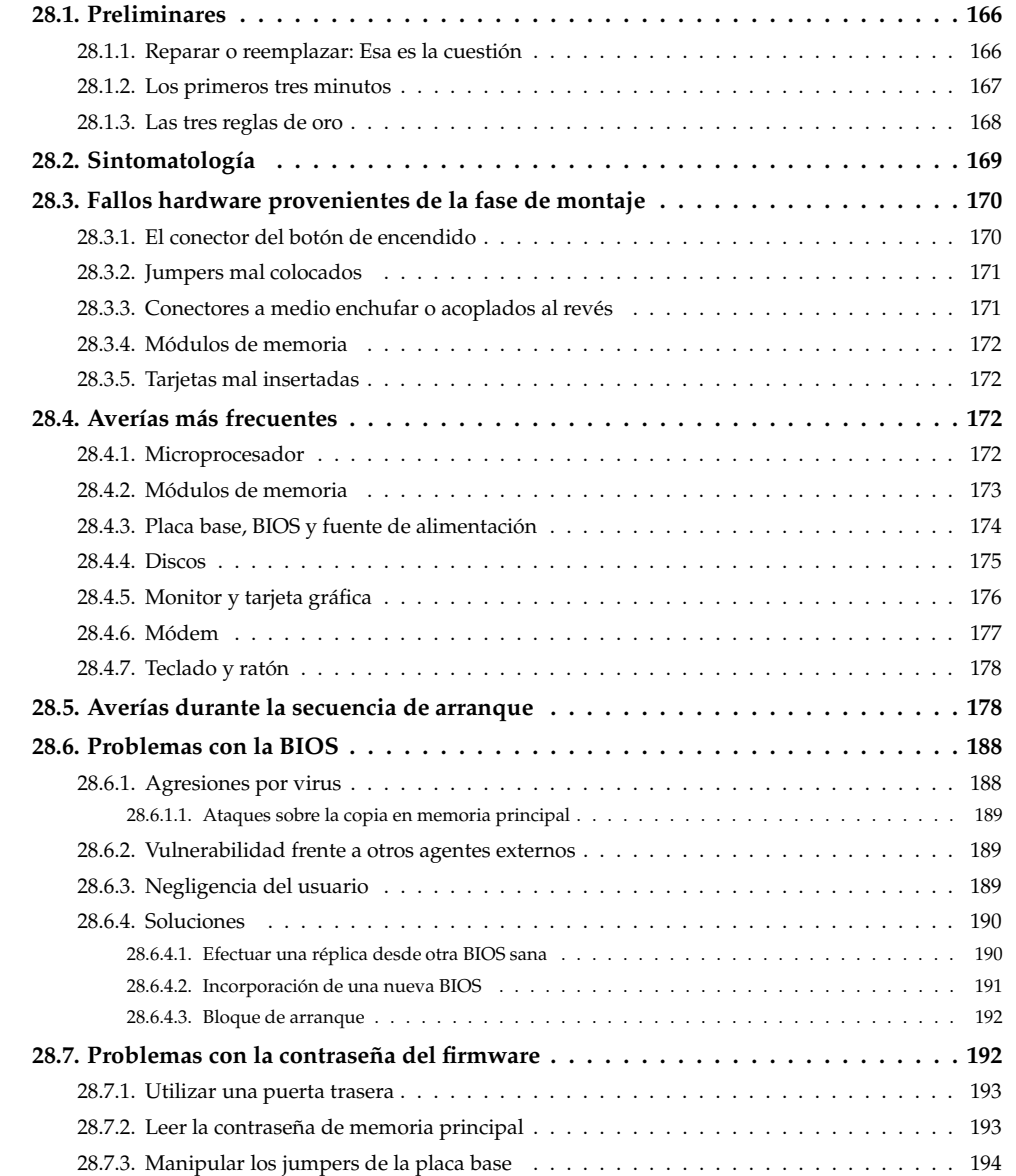

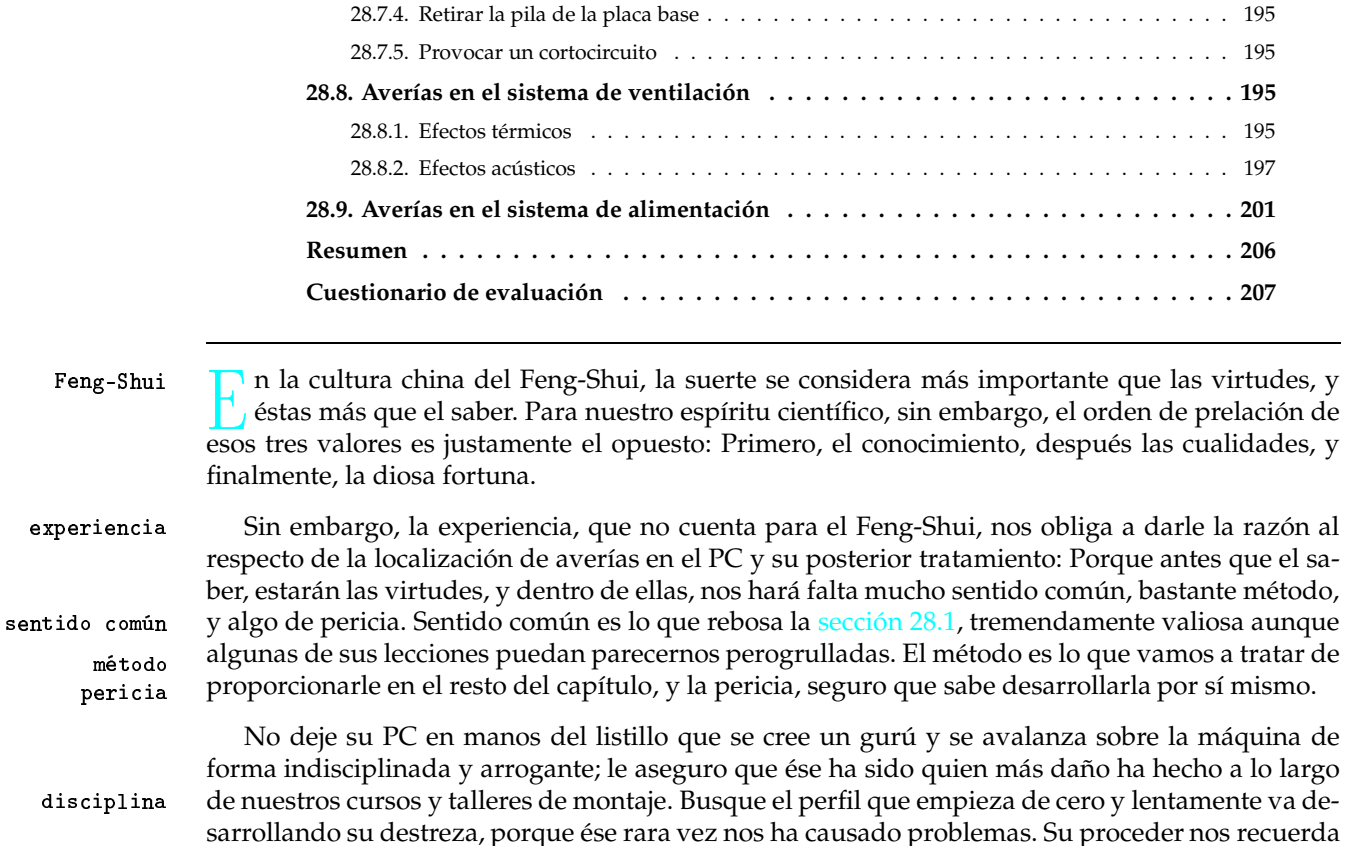

#### **SECCIÓN 28.1**

## **Preliminares**

El diagnóstico y la localización de una avería resulta una labor más valiosa que su posterior reparación. Lo primero resulta de obligado cumplimiento si queremos que nuestro PC se recupere de algún contratiempo; lo segundo, en cambio, queda relegado a un segundo plano por el hecho de que en no pocas ocasiones compensa más comprar una pieza nueva que afrontar la reparación de la que teníamos en uso.

al de un buen alpinista que asegura todas las fijaciones antes de dar el siguiente paso, sabedor de

## 1.1 Reparar o reemplazar: Esa es la cuestión

que uno en falso, uno sólo, puede resultar letal.

Ante el dilema de qué es preferible, si reparar lo viejo o reemplazarlo directamente por algo nuevo, apuntaremos una serie de factores en favor de esta última opción:

O Elevado coste de las herramientas necesarias. La mayor parte de los componentes eleccomplejidad trónicos, e incluso algunas de sus piezas mecánicas, requieren disponer de una sofisticada infraestructura (polímetro, osciloscopio, tablero de montaje de circuitos, ...) para acometer su reparación con un mínimo de garantías.

Precisión absoluta del operario. Determinadas operaciones como la soldadura de un con- $\boldsymbol{2}$ precisión tacto o la patilla de un chip requieren trabajar en una microescala que pone más cuesta arriba si cabe su realización casera.

- **8** Bajo coste del componente averiado. Si la solución de la avería pasa por el recambio de una pieza, la mayoría de ellas suelen tener un precio relativamente asequible, que será muy inferior en años venideros habida cuenta del ritmo de depreciación que siguen los componentes microelectrónicos.
- **•** Mejora con el cambio. Podremos aprovechar el recambio de una pieza para adquirir otra actualización de prestaciones superiores en la cobertura de las funciones que debe desempeñar.
- **Obsolescencia del servicio técnico**. La espectacular progresión a que se ven sometidos murenovación chos de los componentes del PC como consecuencia de los avances tecnológicos hace que la gama de productos que comercializa una firma deba estar ampliándose constantemente, y que la compañía prefiera dar al cliente un modelo reciente antes que mantener vigente un servicio técnico para todo el tropel de modelos que le precedieron.

Suscribiendo lo anterior, muchos fabricantes fijan una fecha de caducidad para su gama de productos, recomendando a sus clientes renovar el inventario en lugar de repararlo a partir de ese momento. Y como muestra, un botón.

#### Ejemplo 28.1: LA REPARACIÓN DE IMPRESORAS EN HEWLETT-PACKARD

El fabricante líder de impresoras para PC desde hace ya algunos años, Hewlett-Packard (48% de la cuota del mercado español en 2002 y más del 50% en EEUU), dispone de un amplio servicio técnico para sus productos, pero sólo proporciona cobertura a modelos con hasta cinco años de antigüedad.

Pasada esa fecha, sus técnicos no reparan ninguna avería, pues consideran que en lugar de afrontar el coste de reparación, el cliente empleará mejor su dinero adquiriendo un nuevo producto, que además mejorará notablemente el servicio que dispensa al usuario.

## Los primeros tres minutos

- **O** Primero, no hacer daño. Tras alguna anomalía, el primer minuto debe ser de brazos cruzacabeza dos. Sólo cabeza. Dedicarse a planear qué vamos a hacer, y nunca precipitarse a empeorar las cosas. Dos ejemplos:
	- Si ha sido un cuelgue software, no se lance a rearrancar el equipo. Copie antes los contenidos de la pantalla que puedan serle útiles.
	- · Si ha sido un cuelgue hardware, no se lance a abrir la carcasa. Aíslese eléctricamente y asegure la toma de tierra del equipo.
- <sup>2</sup> Segundo, agudeza visual. El segundo minuto debe dedicarse a comprobar las cosas obvias. Ante un fallo, el ser humano da por supuesto lo más evidente y comienza a imaginar todo tipo de fatalismos. La experiencia nos dice que muchos fallos tienen una fácil explicación, como una mala conexión, mientras que al usuario lo primero que se le viene a la cabeza es desarmarlo todo. Dése una vuelta tranquilamente por todas las conexiones, contactos, zócalos, lucecitas, etc, buscando alguna nimiedad. En ocasiones, resuelven el problema, y cuando no es así, suelen darnos alguna pista clave para resolver el puzzle.
- <sup>8</sup> Tercero, coger confianza. El tercer minuto debe servir para ganar autoestima. Gástelo en la autoestima parte del problema que mejor conozca. Le animará a dar el siguiente paso y con frecuencia le proporcionará alguna idea sobre cómo proceder después.

#### $v$ ista

 $1.2$ 

## 1.3 Las tres reglas de oro

Durante nuestro proceder en la reparación de componentes del PC, existen tres reglas de máxima rentabilidad que conviene tener siempre presentes:

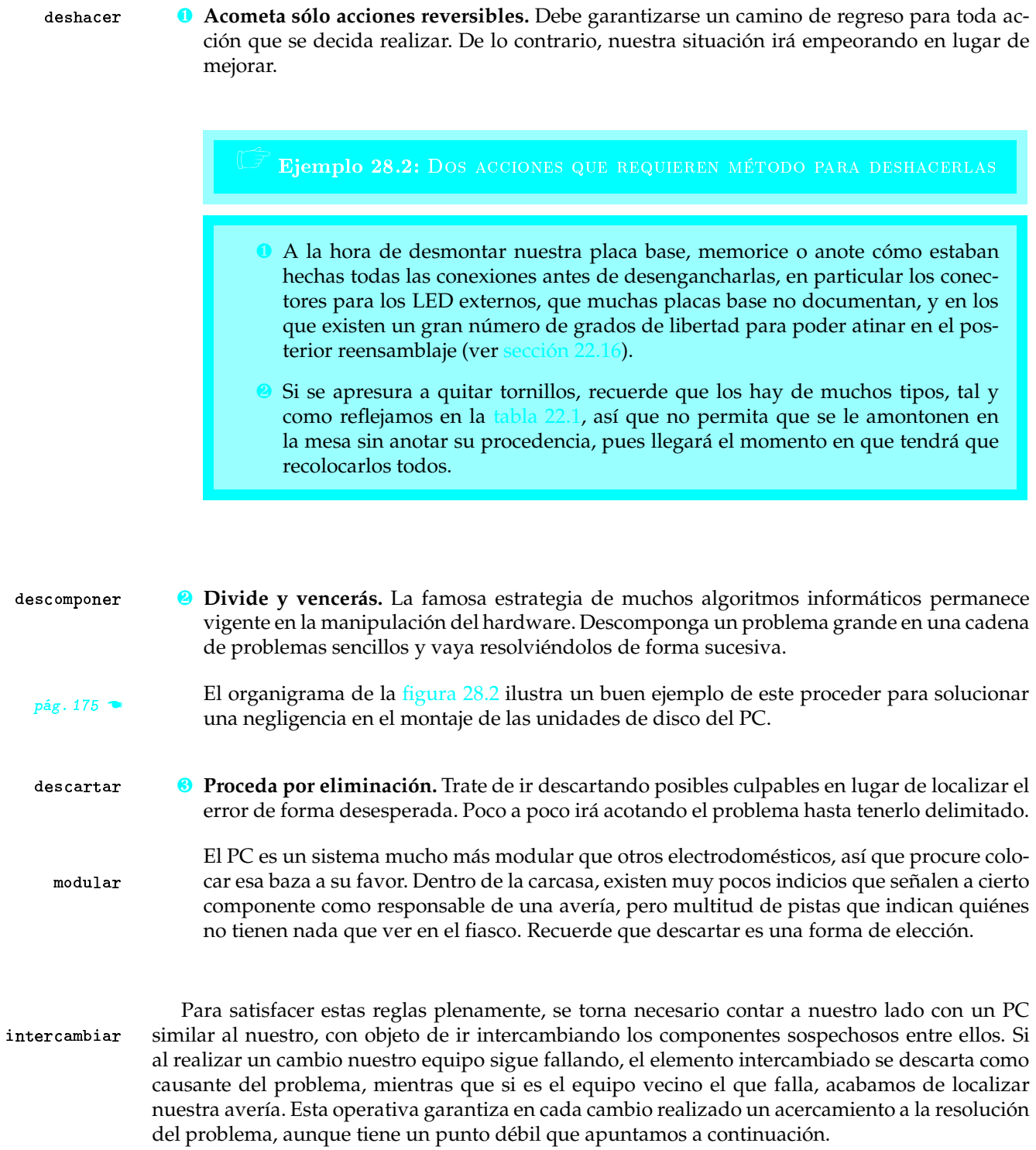

#### V Riesgo 28.1: EL PELIGROSO INTERCAMBIO DE COMPONENTES

La forma de proceder por intercambio de componentes con otro equipo sano para la acotación de un problema en nuestro PC encuentra una excepción para su aplicación: Nunca la ponga en práctica cuando tenga firmes indicios de que su equipo presenta una anomalía eléctrica (cortocircuito en placa base, fuente de alimentación inestable), ya que en su proceder podría dejar también maltrecho el patrimonio del equipo sano. En estos casos, le recomendamos otra operativa de trabajo que, aunque menos efectiva, también satisface nuestras tres reglas de oro: Comience a desprenderse de componentes del equipo y a efectuar pruebas con configuraciones sucesivamente más minimalistas. En

el momento en el que su equipo logre liberarse del error, el último componente del que nos hayamos desprendido habrá sido el causante del problema.

#### **SECCIÓN 28.2**

## Sintomatología

A la hora de localizar el origen de las averías hardware que puede padecer un PC, podemos establecer una clasificación en tres grandes grupos:

- **O** Realizamos de forma incorrecta alguno de los pasos de montaje. montaje
- **@** Existe algún conflicto en la configuración firmware que afecta al hardware de forma directa.
- No tratamos el PC como era debido durante su uso cotidiano o simplemente ha sido víctima de su propio envejecimiento.

La figura 28.1 resume esta descomposición. En los dos primeros grupos, los síntomas se manifestarán la primera vez que trata de arrancarse el PC. En el tercero, en cambio, el error nos sobreviene poniendo fin a un período de fructífera utilización. Sea como fuere, lo que tienen en común todas estas situaciones es que el PC se queda atascado en un punto concreto de la secuencia de arranque, así que trataremos de hacer un férreo marcaje a los acontecimientos que en ella se suceden (ver sección 23.3.2). con objeto de identificar la causa del problema a partir del momento en el que el PC decide apartarse de su conducta habitual.

Desde esta perspectiva, la secuencia de arranque se convierte en una carrera de obstáculos a salvar. Cada nuevo paso requiere del concurso de una serie de recursos que se van activando, y en caso de presentar éstos alguna anomalía, detendrán el avance del PC. Esto se refleja al final del capítulo, donde hemos ubicado cada uno de los síntomas tratados en torno al paso de la secuencia de arranque en el que se manifiestan (ver figura 28.3).

Puesto que hay averías que se repiten con mayor y menor persistencia en el sistema, catalogaremos para cada una de ellas una probabilidad baja y alta para su ocurrencia en función de la muestra que hemos percibido por experiencia propia. Junto a los síntomas y sus probabilidades, daremos también los diagnósticos y las reparaciones que convendría acometer.

REPARACION

secuencia de arranque

 $\bullet$  pág. 207

probabilidades diagnósticos

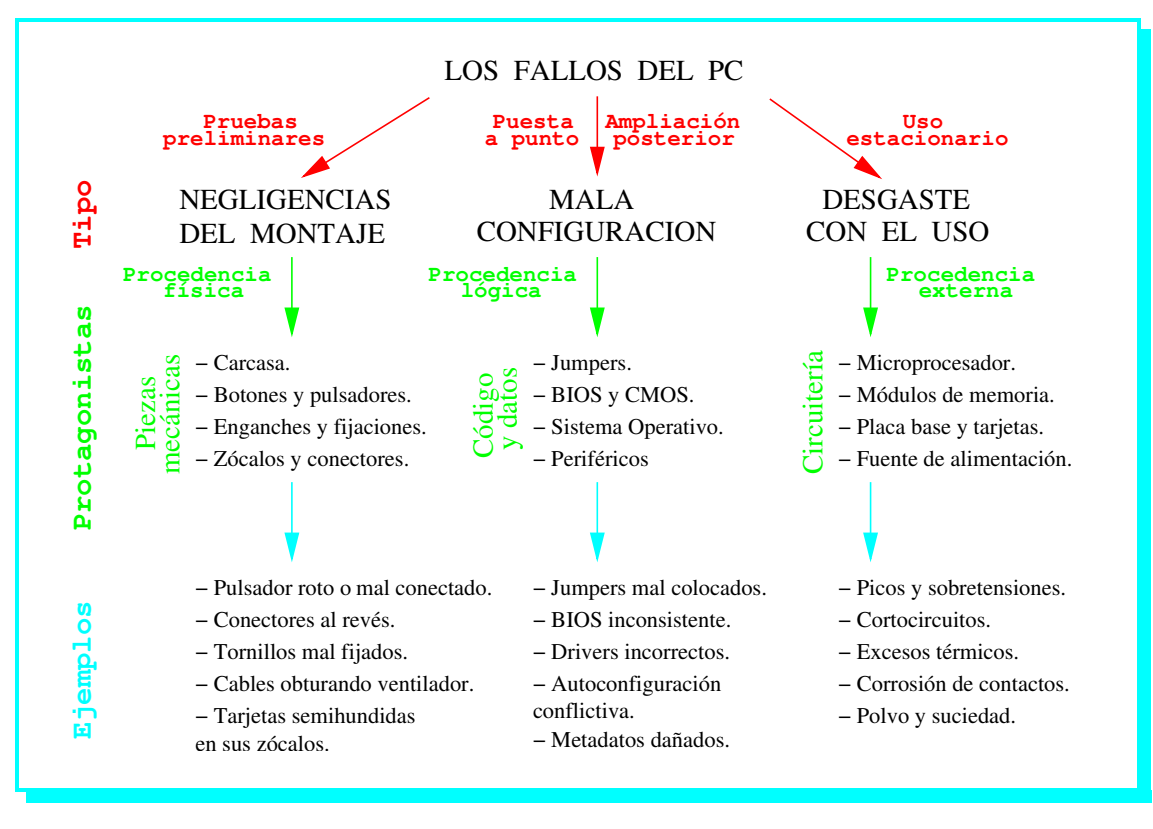

FIGURA 28.1: Clasificación de los fallos hardware que se producen en un PC.

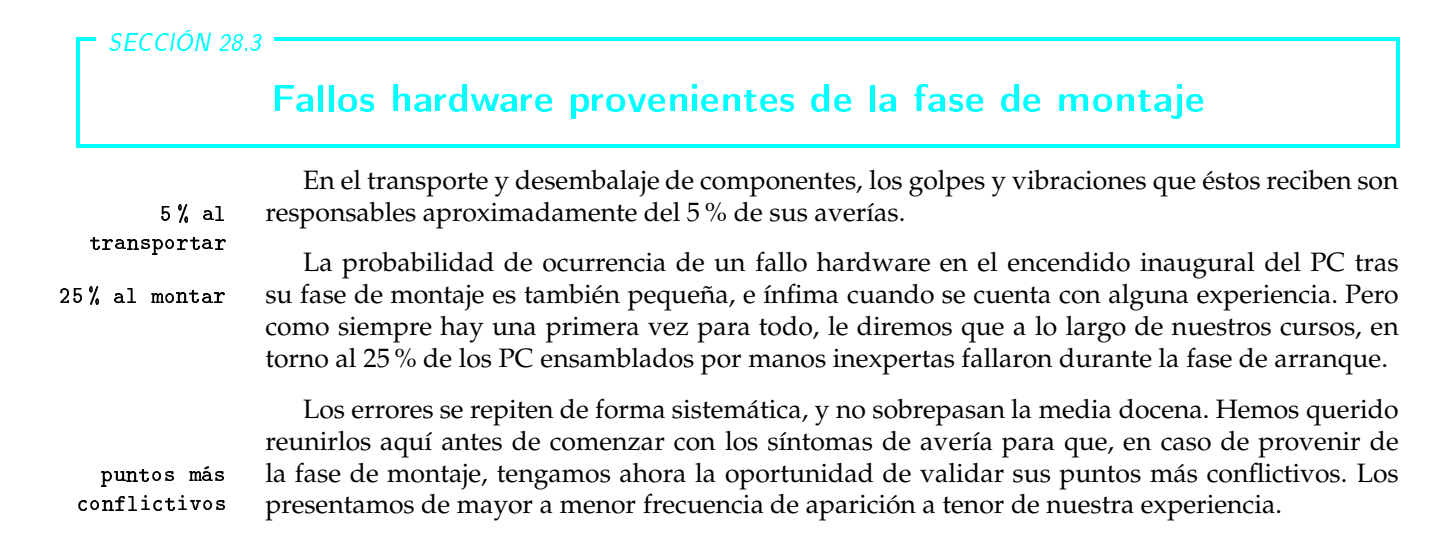

## 3.1 ► El conector del botón de encendido

La expectación es máxima cuando pulsamos el botón de encendido después de haber montado el PC. Si ejecutada la pulsación el equipo no responde, lo único que queda claro es que no le ha ocurrido nada perjudicial, así que mantengamos la calma. Hemos visto en no pocas ocasiones sobrerreaccionar a este contratiempo emprendiéndola con el PC hasta desarticularlo prácticamente por completo, para luego volverlo a montar. Doble trabajo en vano.

Si el PC no se ha enterado de que queríamos encenderlo es porque está fallando el canal encargado de transmitir a la placa base el evento de la pulsación del botón de encendido de la carcasa. Por tanto, lo primero que debemos hacer es comprobar la correcta conexión a la placa base del conector en el que desembocan los cables procedentes de dicho pulsador, en concreto, los que aparecen etiquetados como POWER\_LED y POWER\_SW en la foto 28.1.

## **Jumpers mal colocados**

Aunque la mayoría de los jumpers que hay en nuestro sistema vienen colocados de fábrica en la posición que menos problemas ocasiona, a veces ésta no se ajusta a nuestras necesidades y debemos modificarla. También ocurre justo lo contrario: Cambiamos las posiciones y no debimos hacerlo.

El ejemplo que más problemas ocasiona corresponde a los jumpers colocados en la parte trasera de los dispositivos EIDE. Una configuración incorrecta por parte de éstos ocasiona que las maestro v rutinas POST no reconozcan al dispositivo durante el informe emitido en el proceso de arranque esclavo inicial. Recordemos que este proceso busca el sistema operativo en el periférico conectado en el canal IDE primario ó IDE1, y que dentro de él, lo deseable es que esté configurado con el rol de maestro.

Más recientemente, otros casos que producen incidencias son los jumpers JAV y JCC asociados al firmware del equipo, que suelen venir de fábrica en la posición que no permite el arranque normal del equipo (ver riesgo 23.1).

## Conectores a medio enchufar o acoplados al revés

Algunos conectores del PC guardan cierta simetría en su formato, posibilitando su conexionado incorrecto. Para impedirlo, suelen incluirse ciertas marcas señalizando la parte menos significativa de cada conector. Todas estas indicaciones aparecen dibujadas en la figura 22.3 según las diversas variantes que han desfilado por delante de nuestros ojos.

Respecto al deficiente acoplamiento de algunos conectores sobre sus correspondientes pines, esta negligencia produce malos contactos que terminan dando problemas. Tres son las causas potenciales que llegan a provocarlos:

- <sup>1</sup> No se hizo suficiente fuerza y el conector no se hundió hasta el fondo en los pines que lo recepcionan. Para subsanarlo, colocaremos nuestro pulgar en el centro del conector y lo hundiremos un poco más hacia adentro. Si el conector es alargado, nos ayudaremos de la palma de la mano extendida con objeto de imprimir la fuerza de la forma más equitativa en todos sus puntos.
- <sup>2</sup> La fuerza se imprimió de forma irregular, sobre uno de los extremos del conector, dejando el otro a mitad de recorrido: Como resultado, el conector se encuentra ladeado, e incluso algunos pines han podido quedar doblados. En este caso, la alineación de posibles pines doblados deberá hacerse con suma delicadeza, utilizando un elemento incisivo pero no metálico (un simple mondadientes es un gran aliado aquí).
- <sup>8</sup> La fuerza se imprimió sobre el cable en lugar de sobre el conector (sobre todo a la hora de desenchufarlo), y la soldadura entre ambos ha cedido. Este es el peor supuesto de todos, ya que muchos cables son tan delgados que efectuar una soldadura reparadora se convierte en una filigrana.

El exponente más frecuente de este tipo de fallos se localiza en los extremos de las fajas del bus EIDE en los dispositivos de almacenamiento masivo. Para más detalle, consultar más adelante la sección 28.4.4 y la figura 28.2.

 $\bullet$  pág. 179

 $p.203/V_01.3$ 

fuerza

escasa

#### 3.4 Módulos de memoria

Existen numerosas formas de errar durante el montaje de los módulos de memoria en sus respectivos zócalos. De mayor a menor importancia, los fallos pueden ser los siguientes:

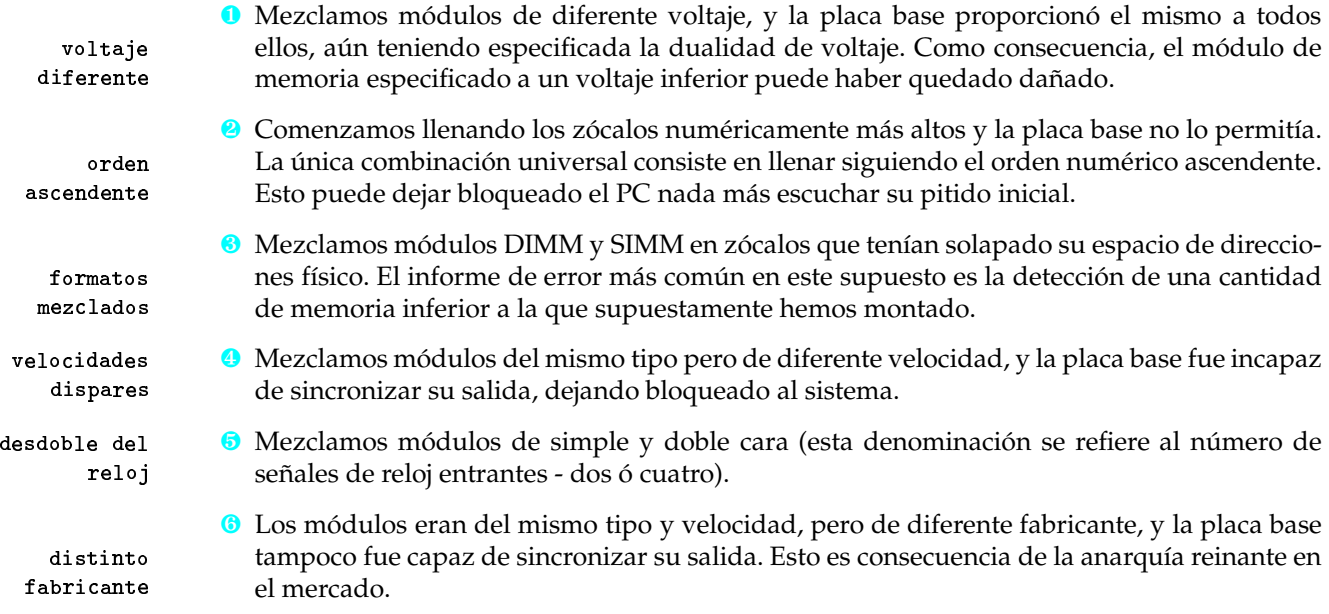

#### 3.5 ▶ Tarjetas mal insertadas

Es quizá la conexión en la que hay que emplearse con mayor rudeza, y ante el miedo a dañar rudeza la placa base, los usuarios dejan alguna tarjeta sin insertar completamente en su zócalo (los pines quedan a medio hundir, como se muestra en la foto 22.22).  $p.194/Vo1.3$ El caso más frecuente es el de la tarjeta gráfica. Si ese es nuestro caso, lo más normal es que síntomas escuchemos un prolongado pitido por el altavoz interno, seguido de dos pitidos breves (este es uno de los pocos código de error que goza de cierto consenso entre los principales fabricantes de BIOS, tal y como refleja la tabla 28.1). A continuación, el LED del monitor quedará parpadeando. pág. 185 $\rightarrow$ Para subsanarlo, apagaremos el PC, empujaremos hacia adentro la correspondiente tarjeta haciendo presión uniforme sobre toda su arista superior con la palma de la mano extendida, y prosubsanarlo cederemos a arrancar de nuevo. Si el equipo continúa fallando, es posible que algún componente haya quedado dañado, tal y como apuntamos en el riesgo 22.9.  $p.195/V<sub>o1.3</sub>$ 

## **SECCIÓN 28.4**

## Averías más frecuentes

## 4.1 Microprocesador

√→ Síntoma 1. El procesador deja de funcionar de forma inesperada, poniendo fin a un período de fructífero uso no excesivamente prolongado.

- $\heartsuit$  **DIAGNÓSTICO 1.1**. Un chip que acorta su tiempo de servicio entre averías de forma significativa tiene como principal responsable los excesos térmicos. Para que el procesador haya soportado una temperatura excesiva, tres son las hipótesis manejables:
	- **O** Forzamos su frecuencia demasiado por encima de las especificaciones.
	- <sup>2</sup> Nos engañaron vendiéndonos un procesador a una frecuencia superior a la que realmente le había asignado su fabricante.
	- <sup>6</sup> Nos dejamos el ventilador del procesador desconectado o conectado de forma errónea, o bien el sistema de ventilación y disipación térmica no estaba a la altura de la capacidad de generación de calor del procesador.

PROBABILIDAD: Media.

#### **COMPROBACIONES A REALIZAR:**

- **Observar si el ventilador funciona y el sistema de disipación en su conjunto se encuen**tra bien acoplado.
- Cotejar el etiquetado y las serigrafías del chip en busca de alguna manipulación fraudulenta.

 $\bullet$  REPARACIÓN 1.1.1. Si hemos forzado el procesador, hay que asumir el coste de sustituirlo por uno nuevo. Si nos lo han vendido forzado, exigiremos responsabilidades al vendedor. Si todo apunta a un déficit en el sistema de ventilación, adquirir un nuevo procesador pero guardar parte del presupuesto para invertir, al menos, en un disipador y un ventilador más eficientes, siguiendo las directrices que adjuntamos en la sección 28.8.1.

 $\bullet$  pág. 195

 $\blacksquare$ 4.2

Fin del síntoma  $1 \leftrightarrow \wedge$ 

## Módulos de memoria

 $\sim$  **Síntoma 2.** El PC aborta el arranque al poco de emitir su pitido inicial y mostrar los primeros caracteres en pantalla. El disco duro no da señales de vida porque no ha llegado siquiera a inicializarse, y el monitor, único componente activo, congela sus contenidos emitiendo un parpadeo por la luz verde frontal situada en torno a su botón de encendido.

 $\boxtimes$  DIAGNÓSTICO 2.1. Nos olvidamos de montar la memoria, la ensamblamos incorrectamente en su zócalo, o elegimos los zócalos incorrectos, ya que muchas placas base no toleran que coloquemos la memoria en los zócalos numéricamente más altos. Como resultado de cualquiera de estas incidencias, el zócalo numéricamente más bajo del sistema aparece como vacío de cara al microprocesador.

#### PROBABILIDAD: Media.

#### **COMPROBACIONES A REALIZAR:**

- De Verificar la correcta colocación de los módulos de memoria en sus zócalos, así como el llenado de los zócalos numéricamente más bajos.
- Consultar si el sistema de memoria requiere la colocación de terminadores en los zócalos que queden sin llenar. En concreto, si la memoria es DIMM de doble puerto o RIMM, requerirá el llenado de zócalos por pares en muchos sistemas, utilizándose el terminador para completar en los casos en que se disponga de un número impar de módulos.

**X** REPARACIÓN 2.1.1. Repetir el proceso de inserción de los módulos de memoria y elegir para ellos los zócalos adecuados.

\* REPARACIÓN 2.1.2. Insertar los terminadores en los zócalos vacíos cuando proceda.

- Fin del síntoma 2  $\leftrightarrow \wedge$ 

## 4.3 Placa base, BIOS y fuente de alimentación

Aunque no se trata de un elemento inmune, difícilmente nuestra acción directa va a producir algún tipo de problema sobre la placa base. Sólo existe una excepción a esta premisa: La manipulación de la BIOS, a pesar de que los grandes enemigos para la BIOS proceden sin duda del exterior, y no son otros que los virus que le atacan aprovechando la vulnerabilidad que presentan las BIOS de tipo Flash como consecuencia de su facilidad para ser actualizadas (ver sección  $23.1.1$ ).

 $v$ irus

pág. 7 · pág. 188

La forma de recuperar a la BIOS de estos ataques se detalla más adelante en la sección 28.6.1. Ahora nos haremos eco de un efecto lateral que produce la asiduidad en su escritura, y que afecta de lleno a la placa base.

Miesgo 28.2: QUEMADURAS EN EL JUEGO DE CHIPS TRAS ACTUALIZAR UNA FLASH-**BIOS** 

En el dedicado al juego de chips, aprendimos la estrecha vinculación existente entre la BIOS y el chip Super E/S. Esta relación no sólo es funcional, sino que se extiende también al suministro de energía a través de la placa base. De esta manera, cuando colocamos el jumper JAV en el modo de escritura en Flash, lo que esta tecnología requiere para convertir su chip en modificable es un incremento de tensión desde 3.3/5 voltios hasta 12 voltios, y dicho voltaje suele afectar de manera colateral a la alimentación del chip Super E/S. La sobretensión a que se somete este chip durante todo el lapso de tiempo que dura la actualización de la BIOS suele ser suficientemente amplia como para que el exceso térmico deje secuelas irreparables en la constitución interna de este chip.

red eléctrica

Pero por parte de los agentes externos, la bestia negra de la placa base es la red eléctrica. La ínfima calidad del suministro eléctrico, combinada con los casi nulos mecanismos de protección eléctrica presentes en la fuente de alimentación, producen un cóctel demoledor. Es una lástima que los modelos de fuente que hemos visto sean tan rudimentarios como para declinar con cierto descaro su papel de fieles guardianes de la circuitería del PC.

A la placa base llegan de forma casi rutinaria transitorios de corriente, caídas de tensión y súbitos apagones, y con tan pocos argumentos enfrente, las averías están a la orden del día.

prevención

El problema es que localizar una anomalía de éstas en una placa base es como encontrar una aguja en un pajar, y proceder a su reparación mediante utensilios convencionales, como matar moscas a cañonazos. Si se haya en esta encrucijada, sustituya la placa base averiada por una nueva sin pestañear y aprenda la lección: Más vale prevenir que curar, sobre todo ante un cáncer tan extendido.

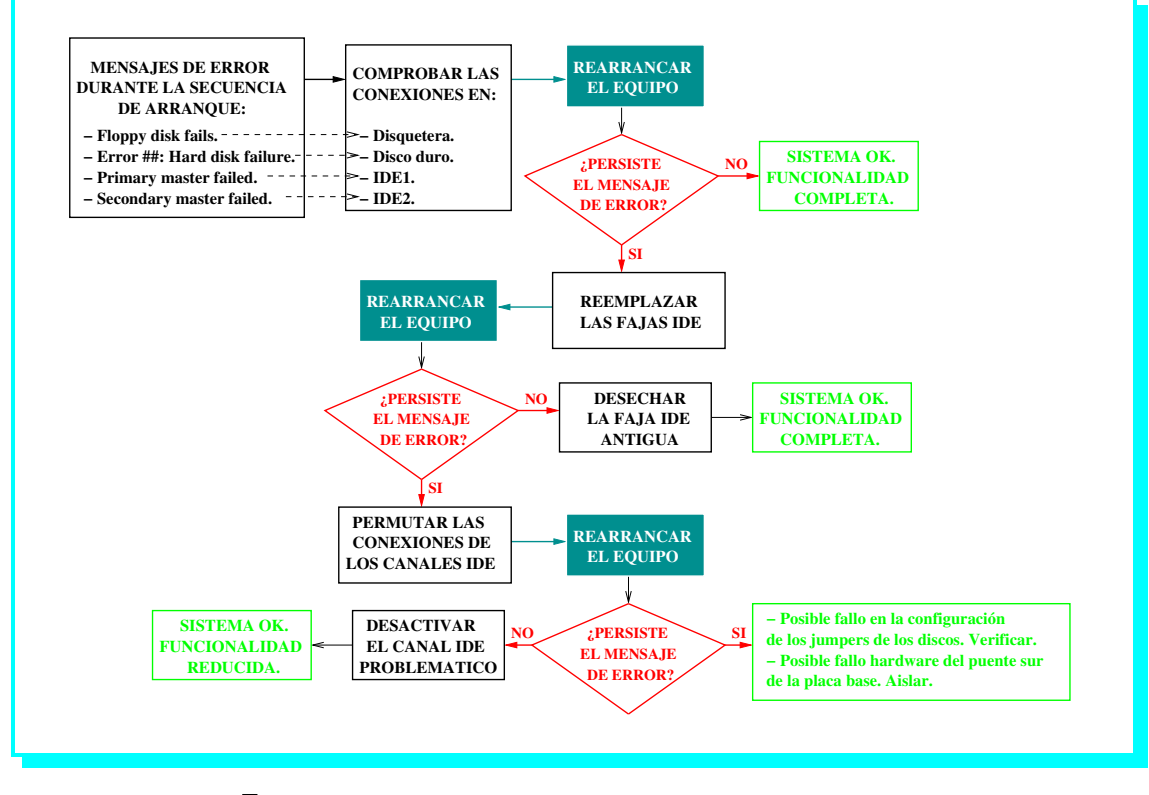

FIGURA 28.2: Cómo proceder ante una mala conexión de disco.

Comercialmente, los mecanismos de protección no son caros, podrá amortizarlos pasando por protección todos los PC que vaya adquiriendo en los próximos treinta años, y algunos incluso le servirán para proteger adicionalmente otros electrodomésticos del hogar. En la sección 26.4.5 podrá consultar  $\bullet$  pág. 120 la extensa gama de productos que ofrece el mercado a este respecto.

#### **Discos**

Los discos proporcionan el mayor índice de problemas en su conexionado y configuración (conectores y jumpers, respectivamente), sobre todo a la hora de ubicar sus conectores, principalmente por el grado de libertad existente al respecto.

Si este es nuestro caso, veremos al sistema abortar el proceso de arranque imprimiendo un mensaje de error en pantalla, que adopta una de las formas siguientes:

- <sup>1</sup> "Floppy disk fails": El conector mal acoplado es el de alguna disquetera.
- <sup>2</sup> "Error ##: Hard disk failure": El conector mal acoplado corresponde a un disco duro.
- <sup>6</sup> "Primary master failed": El conector mal acoplado es el del canal IDE primario de la placa base, con independencia del dispositivo conectado al otro lado (disco duro, CDROM, grabadora de CD, ...).
- <sup>4</sup> "Secondary master failed": Idem al anterior para el canal IDE secundario de la placa base.

Si una vez comprobadas las conexiones de datos EIDE el PC sigue sin arrancar, entonces la localización de la avería tiene otra lectura, con dos posibles candidatos:

 $4.4$ 

mensajes de error

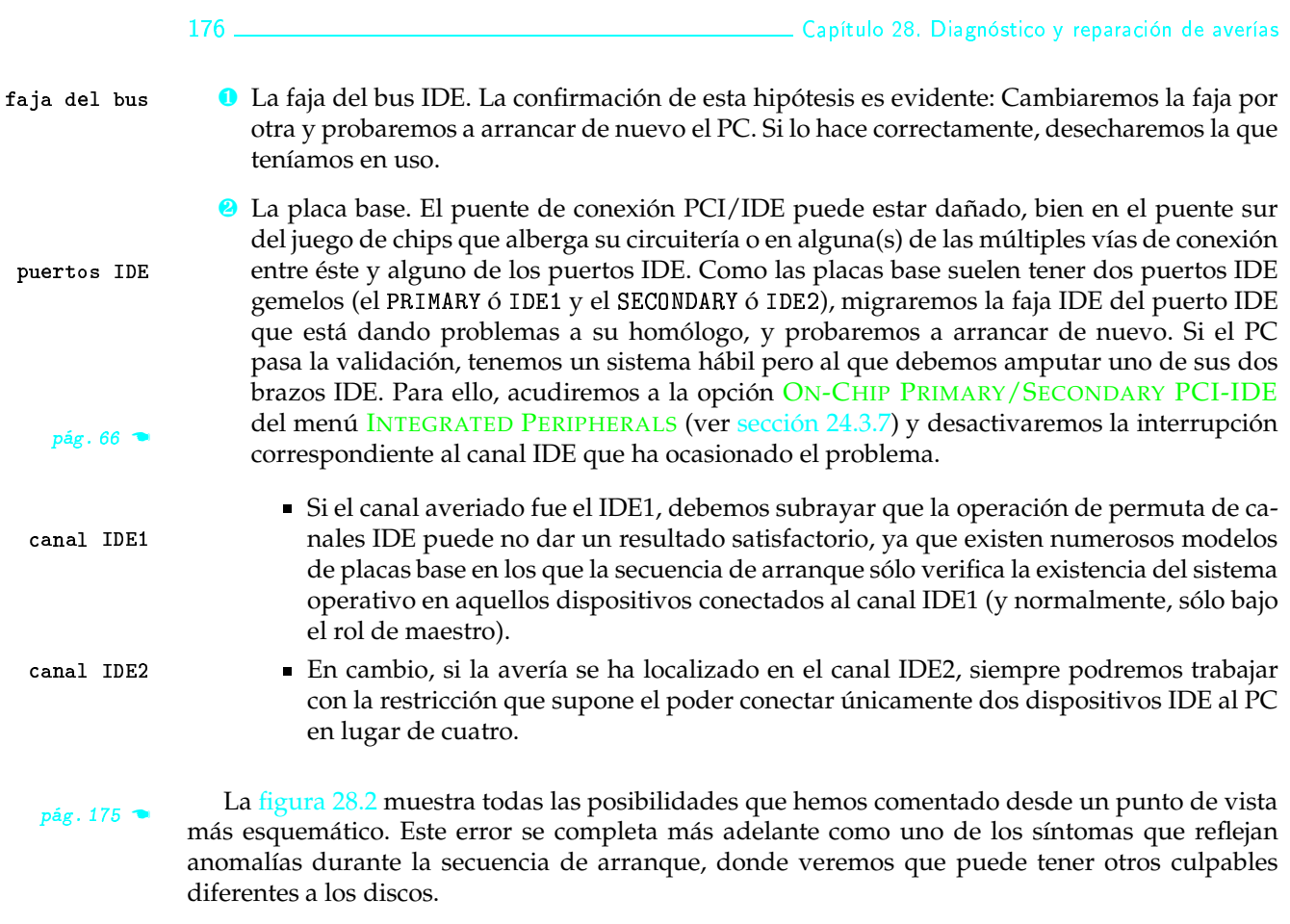

En el caso particular del CD-ROM, varias tiendas de informática dedicadas a la reparación de componentes me han insistido en que haga hincapié en lo nocivo que resulta el humo del tabaco, así que sirva el siguiente riesgo como fruto de su perseverancia argumental.

La colocación de la unidad de CD-ROM en la parte frontal del equipo, unido al hecho de que su boca suela coincidir a la altura de la nuestra en su ubicación sobre una carcasa semitorre, provoca que ésta sea un sumidero constante del humo procedente de fumadores empedernidos.

Esto produce la sedimentación de una plasta que se adhiere a la superficie de rotación del CD, y que suele acarrear problemas de lectura antes incluso de celebrar su primer cumpleaños con nosotros.

## 4.5 Monitor y tarjeta gráfica

Relacionado con esta pareja de elementos interrelacionados, la principal incidencia que suele ocurrir es la configuración de la velocidad de refresco: Que la tarjeta gráfica admita hasta 80-85 velocidad de Hz no significa que el monitor vaya a ser capaz de tolerarlo. refresco

Normalmente, las prestaciones de la tarjeta gráfica son superiores a las del monitor, lo cual no deja de ser contraproducente, pues en el caso de querer apurarlas al máximo sobre un monitor que no puede trabajar tan rápido, puede provocar una seria avería al que es el componente más caro de nuestro PC.

La velocidad de refresco menos arriesgada en los monitores de gama media se encuentra en torno a los 60-70 Hz, incluidos los nuevos modelos de pantalla plana TFT.

## **Módem**

√ Síntoma 3. El módem no responde.

 $\boxtimes$  DIAGNÓSTICO 3.1. La linea telefónica suele tener mala calidad y no todos los módem toleran sus anomalías eléctricas. Algunos ni siquiera sirven de cortafuegos y trasladan los ruidos eléctricos a la placa base.

PROBABILIDAD: Muy baja.

**COMPROBACIONES A REALIZAR:** 

- Verificar el tipo de conexión utilizada por el módem: Externa (por ejemplo, por puerto serie) o interna (por ejemplo, zócalo PCI). Los módem internos son por lo general bastante más problemáticos que los externos.
- Si el módem es externo, comprobar que se encuentra encendido mediante la visualización de su LED indicador.
- Si el PC se cambia de lugar con asiduidad, comprobar que las conexiones no se han aflojado o soltado, y que el cable telefónico se encuentra en buenas condiciones.
- \* REPARACIÓN 3.1.1. Si el módem externo está conectado por el puerto serie, tratar de conectarlo al PC por otro sitio (el bus USB es el más indicado), ya que el puerto serie es uno de los puntos más vulnerables del sistema.
- <sup>3</sup> DIAGNÓSTICO 3.2. Tras alguna conexión fallida o al desconectar, el módem no retorna al estado inicial, ocurriéndole lo mismo que al teléfono cuando acaban de colgar al otro lado pero la línea sigue comunicando, lo que origina problemas en los posteriores intentos de conexión.

PROBABILIDAD: Baja.

COMPROBACIONES A REALIZAR: Verificar el estatus de la línea telefónica.

- REPARACIÓN 3.2.1. Apagar y encender el módem antes de cada conexión.
- DIAGNÓSTICO 3.3. Conflicto entre módems cuando coexisten en el mismo PC uno interno y otro externo

PROBABILIDAD: Muy baja.

- COMPROBACIONES A REALIZAR: Comprobar que no hay conflicto de recursos entre los módem: Servidor, protocolo TCP/IP y línea IRQ.
- REPARACIÓN 3.3.1. Utilizar sólo el módem más rápido para conectarse a Internet, configurar las conexiones para que utilicen únicamente éste y eliminar el acceso telefónico a redes y el protocolo TCP/IP asociados al módem descartado.

 $\blacksquare$  4.6

riesgos

 $\heartsuit$  DIAGNÓSTICO 3.4. El módem está mal instalado o configurado.

PROBABILIDAD: Baja.

**COMPROBACIONES A REALIZAR:** 

- Revisar la configuración del acceso telefónico a redes y cotejar sus valores con los suministrados por el proveedor. Prestar especial atención a los parámetros Tipo de servidor y Configuración TCP/IP.
- Asegurarse de que el protocolo TCP/IP está instalado.
- REPARACIÓN 3.4.1. Instalar de nuevo el módem, el acceso telefónico a redes y el protocolo TCP/IP.
- REPARACIÓN 3.4.2. Reinstalar el sistema operativo con el módem ya conectado.

- Fin del síntoma 3  $\leftrightarrow \wedge$ 

## 4.7 > Teclado y ratón

√ Síntoma 4. El sistema no percibe las pulsaciones de teclado y ratón, ni el movimiento de éste.

 $\boxtimes$  DIAGNÓSTICO 4.1. No hemos instalado el driver adecuado que requiere el sistema operativo para ese dispositivo.

PROBABILIDAD: Muy baja

COMPROBACIONES A REALIZAR: Comprobar si el driver de que disponemos se maneja con la conexión utilizada para estos dispositivos, principalmente puerto serie o USB.

K REPARACIÓN 4.1.1. Instalar el *driver* correspondiente (preferiblemente, USB), y configurar el sistema para que lo cargue de forma automática durante el proceso de arranque. A pesar de la conveniencia de utilizar USB, alertamos de que puede dar problemas eléctricos combinar un teclado que dispone de controlador USB 1.0 y un juego de chips que incluye USB 2.0, ya que las diferencias eléctricas entre ambos son ostensibles.

Fin del síntoma 4  $\leftarrow \wedge$ 

## **SECCIÓN 28.5**

## Averías durante la secuencia de arranque

N > Síntoma 5. El PC no enciende. Total ausencia de actividad al pulsar el botón de encendido.

 $\heartsuit$  **DIAGNÓSTICO 5.1**. No hay corriente.

PROBABILIDAD: Baja.

**COMPROBACIONES A REALIZAR:** 

Derificar que la toma de corriente suministra energía.

178

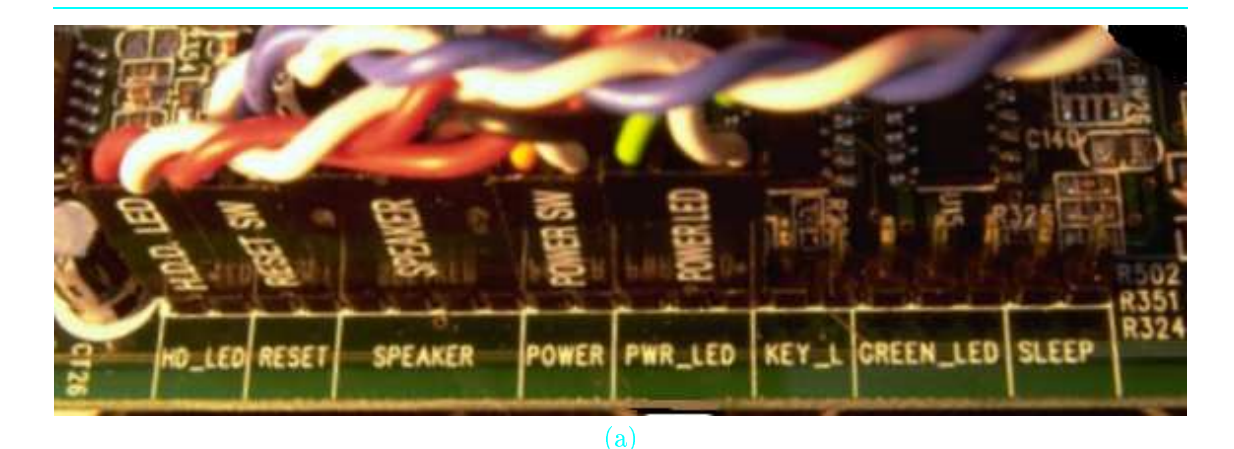

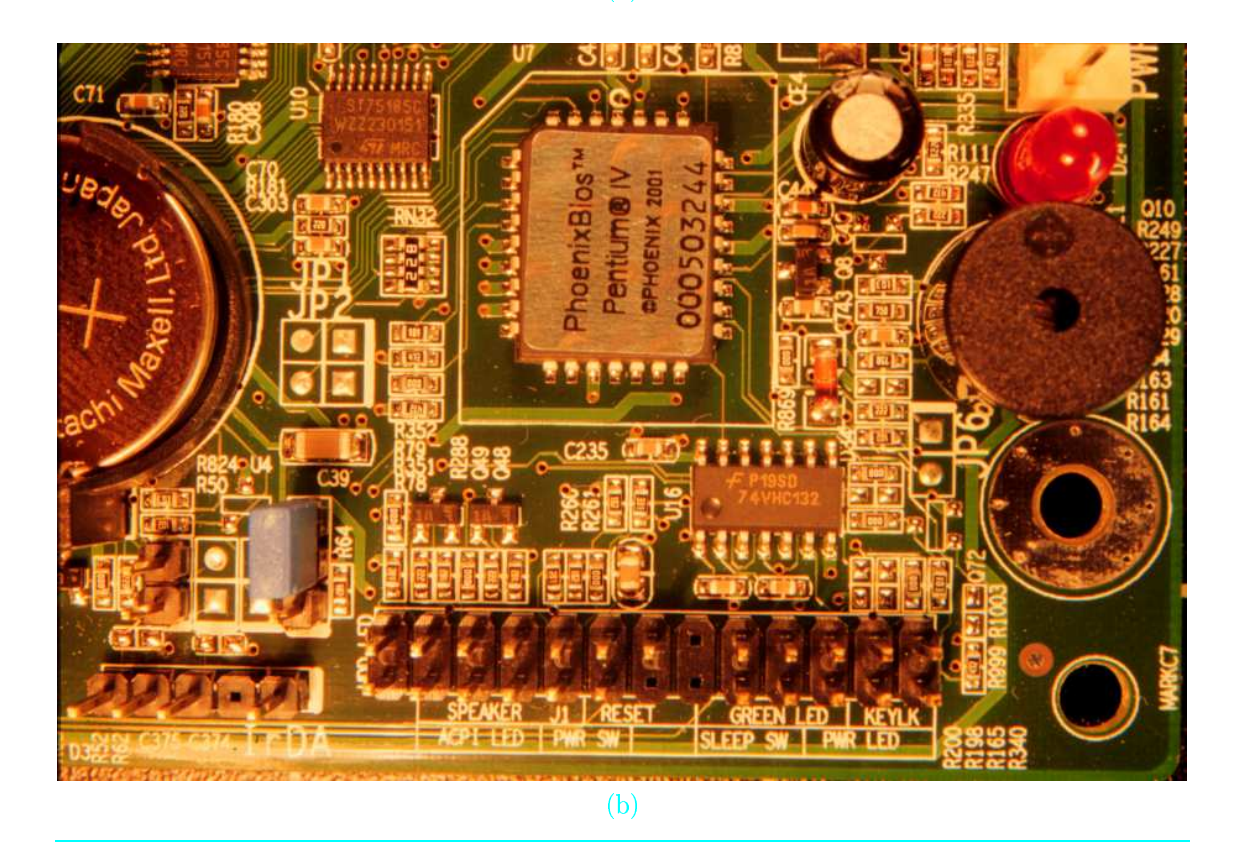

FOTO 28.1: La conexión incorrecta de los LED de la placa base provoca la ausencia de vida en el equipo, proporcionando la sensación de que algo mucho más grave acontece en su interior. (a) Conectores procedentes del frontal de la carcasa ya acoplados sobre una esquina de una placa base de sexta generación, donde podemos apreciar que el POWER\_SW presenta dos pines y el POWER\_LED tres. (b) Vista de los pines en una placa base de séptima generación (parte inferior), donde en lugar de colocarse todos en una misma fila se disponen en dos filas paralelas, describiendo la serigrafía la posición en que debe colocarse cada conector del frontal de la carcasa.

- Comprobar las conexiones del cable de corriente, al enchufe en un extremo y a la fuente de alimentación en el otro.
- Comprobar que el interruptor de la fuente de alimentación, en caso de estar presente, se encuentra en la posición ON.

179

 $\boxtimes$  DIAGNÓSTICO 5.2. Se ha acoplado de forma incorrecta el conector en que finaliza el cable procedente del botón de encendido del frontal de la carcasa del PC, y la señal de encendido no llega a la placa base.

PROBABILIDAD: Media.

COMPROBACIONES A REALIZAR: Verificar que los conectores para los LED frontales han sido acoplados correctamente, sobre todo el POWER\_SW y el POWER\_LED (aunque el nombre de éste último parezca indicar que sólo gobierna la lucecita frontal, interviene en el mecanismo de encendido y el PC necesita que esté correctamente conectado para poder arrancar).

Dado que el P0WER\_LED es un conector de tres pines y el P0WER\_SW lo es de sólo dos, resulta difícil permutarlos (ver foto 28.1); sí resulta frecuente, en cambio, conectar alguno de ellos al revés (esto es, girado 180 grados), sobre todo si el esquema de conexión no estaba claro por carecer la placa base de documentación o etiquetado deficiente en las inmediaciones de estos pines.

- **EXECUTE:** REPARACIÓN 5.2.1. Lo más probable es que al invertir algún conector, el PC arranque con total normalidad, ya que una conexión incorrecta aquí no provoca daño alguno sobre la circuitería del sistema. Si estamos ante un sistema de etiquetado opaco o confuso, nos ayudaremos de las reseñas que proporcionamos como guía de conexionado en la sección 22.16.2, así como del código de colores que más se repite, según mostramos en la tabla 22.3.
- <sup>3</sup> DIAGNÓSTICO 5.3. El botón de encendido no transmite su señal al PC.

PROBABILIDAD: Muy baja.

- COMPROBACIONES A REALIZAR: Inspeccionar el estado del botón de encendido de la carcasa, en concreto, sus partes mecánicas: Muelle, resorte y posición de los cables que debe unir en el circuito de contacto.
- **X** REPARACIÓN 5.3.1. Permutar el botón de encendido con el de Reset intercambiando sus conectores (POWER\_SW y RESET\_SW). Sacrificaremos Reset para utilizarlo como pulsador de encendido.
- REPARACIÓN 5.3.2. Reemplazar el mecanismo del pulsador de encendido.
- REPARACIÓN 5.3.3. Sustituir la carcasa del equipo.
- <sup>[3]</sup> DIAGNÓSTICO 5.4. Algún jumper de la placa base configura un modo de no encendido o encendido por métodos alternativos al botón de teclado (sólo posible en sistemas con placa base y fuente de alimentación ATX, que son las que incorporan este tipo de funcionalidad).

PROBABILIDAD: Muy baja.

#### **COMPROBACIONES A REALIZAR:**

- Verificar si los jumpers JAV ó JCC están colocados por defecto en las posiciones de escritura de la Flash-BIOS ó borrado de la RAM-CMOS, en cuyo caso algunas placas base no arrancan.
- la Verificar si existe algún jumper relacionado con la selección del evento que provoca el encendido del sistema, y en su caso, asegurarse de que está configurado para arrancar desde el pulsador frontal en lugar de bajo la pulsación de una tecla, movimiento del ratón, o cualquier otra variante.

180

pág. 179

 $p.210/V01.3$   $\bullet$ 

 $p.209/V01.3$ 

#### 28.5. Averías durante la secuencia de arranque .

- Derificar si existe un jumper preventivo que desactiva el sistema en presencia de sobretensiones, y en su caso, prescindir de él.
- <sup>3</sup> DIAGNÓSTICO 5.5. La fuente de alimentación no suministra energía a la placa base.

PROBABILIDAD: Baja.

COMPROBACIONES A REALIZAR:

Comprobar que el conector de corriente de la fuente de alimentación hacia la placa base se ha enganchado correctamente. En concreto, que no se encuentra girado 180 grados ni se ha acoplado dejando la conexión coja (pines libres en un extremo y agujeritos libres en el extremo opuesto).

Este riesgo entra mucho más en juego si el formato de la placa base y la fuente de alimentación no es ATX, tal y como exponemos en el riesgo 22.8.

- Asegurarse de que las soldaduras y contactos metálicos del plano inferior de la placa base no han entrado en contacto con el chasis metálico de la carcasa (ver foto 28.2. De ser así, las consecuencias pueden ser letales, según relatamos en el caso real descrito en el riesgo 22.7.
- \* REPARACIÓN 5.5.1. Sustituir la placa base por otra similar, ya que la original puede contener algún cortocircuito o haber quedado severamente dañada por la entrada de un voltaje nocivo.

Fin del síntoma 5  $\leftrightarrow\sim$ 

#### $\sim \rightarrow$  Síntoma 6. El PC enciende, pero el monitor se queda apagado.

 $\boxtimes$  DIAGNÓSTICO 6.1. Anomalías relacionadas con el sistema de vídeo.

PROBABILIDAD: Media.

**COMPROBACIONES A REALIZAR:** 

- Examinar el enchufe del monitor y su conexión trasera a la tarjeta gráfica.
- Comprobar que disponemos de la tarjeta gráfica AGP o PCI que se corresponde con el zócalo configurado para el sistema de vídeo en la opción INIT DISPLAY FIRST (selección de la tarjeta gráfica activa) del menú INTEGRATED PERIPHERALS (ver sección 24.3.7).
- Solution Verificar la conexión entre la tarjeta gráfica y el monitor.
- lacktriticar que el brillo y el contraste del monitor se encuentran regulados en valores visibles.
- **Example 2** Probar nuestro monitor en otro PC.
- $\bullet$  REPARACIÓN 6.1.1. En caso de percibir el barrido de la pantalla por el tubo de rayos catódicos, o incluso una imagen con interferencias, el problema puede estar en el conector de enganche del monitor con la tarjeta gráfica, por lo que probaremos a utilizar un nuevo cable de vídeo.
- **KEPARACIÓN 6.1.2.** En caso contrario, y si una vez probado el monitor en otro PC no da señales de vida, deberemos reemplazarlo.
- <sup>3</sup> DIAGNÓSTICO 6.2. Incompatibilidades de los módulos de memoria principal.
- $\bullet$  pág. 182
- $p.186/V01.3$

 $\bullet$  pág. 66

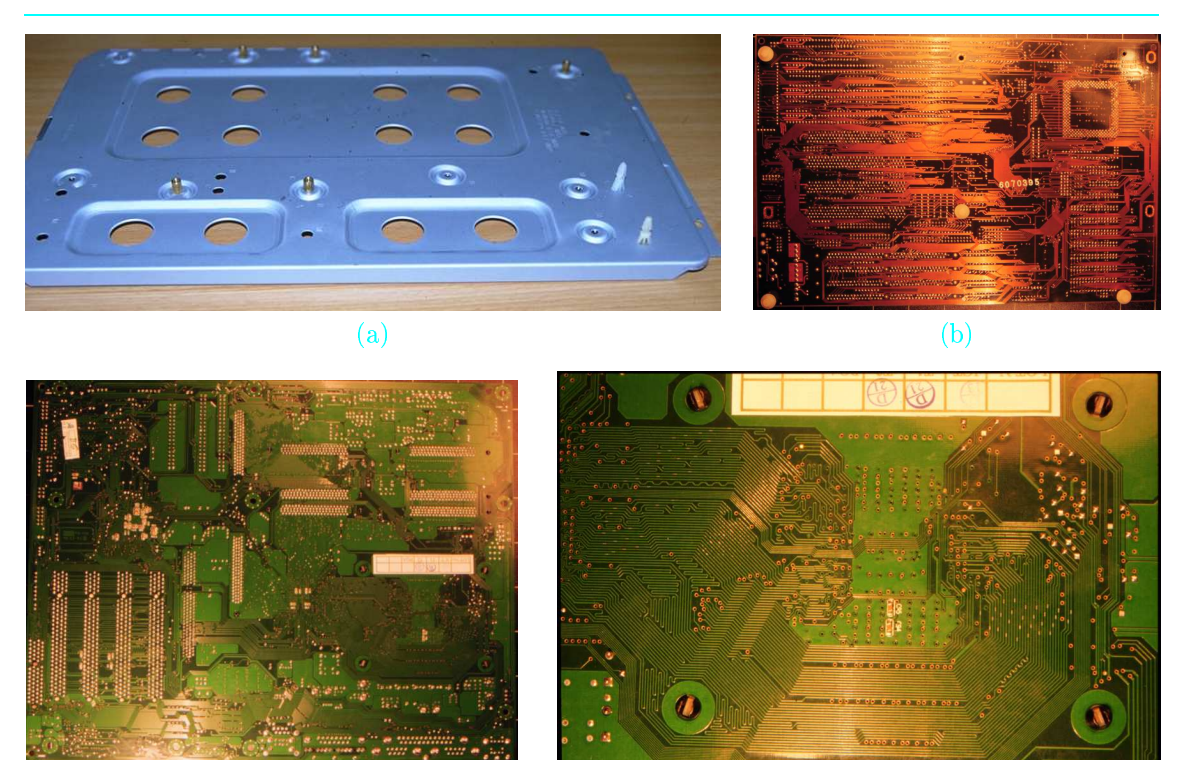

 $\epsilon$ 

 $(d)$ 

FOTO 28.2: El plano inferior de una placa base está repleto de soldaduras que deben protegerse del contacto con la lámina metálica de la carcasa. (a) Aspecto de la lámina desmontable de una carcasa convencional. (b) Dorso de una placa base de sexta generación en formato baby-AT que montamos sobre ella, donde pueden apreciarse los separadores de placa (pivotes de plástico) colocados en sus cuatro vértices. (c) Dorso de una placa base de séptima generación en formato ATX, bastante más poblada de líneas conductoras y soldaduras. (d) Detalle de la zona correspondiente al zócalo del procesador, donde existe la mayor densidad de líneas y la mayor probabilidad de ocurrencia de cortocircuitos.

PROBABILIDAD: Baja.

**COMPROBACIONES A REALIZAR:** 

- la Verificar la compatibilidad entre los módulos de memoria principal y la versión de su controlador ubicado en el puente norte del juego de chips.
- Derificar la conexión de los módulos de memoria principal a la placa base.
- $\mathbb{C}^3$  DIAGNÓSTICO 6.3. La selección de la frecuencia de trabajo para la memoria o el procesador ha sido excesiva, y el sistema sobreacelerado no alcanza la estabilidad eléctrica.

PROBABILIDAD: Baja.

COMPROBACIONES A REALIZAR: Verificar la existencia de jumpers de configuración para estas frecuencias o, en su defecto, el correspondiente menú de configuración de la BIOS.

REPARACIÓN 6.3.1. Proceder a configurar unos valores de frecuencia más acordes con las prestaciones reales del PC.

 $\boxtimes$  DIAGNÓSTICO 6.4. BIOS inconsistente, como consecuencia de la escritura de valores anómalos en la memoria Flash, o la agresión por parte de un virus.

PROBABILIDAD: Alta.

COMPROBACIONES A REALIZAR: Examinar nuestra placa base para conocer si disponemos de Flash-BIOS, y si puede desmontarse de su zócalo o disponemos de zócalo adicional.

- REPARACIÓN 6.4.1. Si la BIOS es de tipo Flash, probar a actualizarla con sus valores originales para reparar las inconsistencias producidas por el virus. Para ello, conectarse a la página Web del fabricante de nuestra BIOS, hacerse con los contenidos de nuestro modelo y reescribirlos en el chip BIOS previa colocación de la Flash-BIOS en su modo de escritura (para más detalles sobre cómo proceder, consultar la sección 23.1.1). Las inconsistencias en la BIOS pueden provocar que la primera vez que el sistema trate de arrancar lo haga desde el bloque de arranque (boot block - ver sección 28.6.4.3).
- **EXECUTE:** REPARACIÓN 6.4.2. Si la BIOS es de tipo Flash y disponemos de un modelo similar procedente de otro PC sano, obtener una réplica libre de inconsistencias en nuestro chip BIOS maltrecho siguiendo las instrucciones dadas en la sección 28.6.4.1 en función de que se disponga de zócalo simple o dual (ver foto 28.3).
- **X** REPARACIÓN 6.4.3. Sustituir el chip BIOS, desmontándolo de su zócalo y reemplazándolo por uno nuevo tal y como indicamos en la sección 28.6.4.2. El único problema de este proceder es que los chips BIOS no suelen estar disponibles de venta al público, sino restringidos a mayoristas y ensambladores OEM, por lo que puede costar algún trabajo hacerse de él.

- Fin del síntoma 6  $\leftrightarrow \wedge$ 

183

 $\mathbf{p}$  pág. 7

 $\blacktriangleright$  pág. 192

 $\bullet$  pág. 190

 $\bullet$  pág. 190

 $\bullet$  pág. 191

 $\bullet$  pág. 185

código

de error

 $\bullet$  pág. 27

 $\bullet$  pág. 27

 $\mathbf{p}$  pág. 179

∧→ Síntoma 7. El PC enciende y el monitor muestra su actividad, pero la secuencia de arranque no se completa, emitiéndose una serie de pitidos por el altavoz interno (POST codes).

<sup>[3]</sup> DIAGNÓSTICO 7.1. Anomalía hardware en un componente concreto. La incidencia se codifica en una secuencia de pitidos dependiente del fabricante de la BIOS.

PROBABILIDAD: Alta.

COMPROBACIONES A REALIZAR: Memorizar la secuencia de pitidos y comprobar su significado en la tabla de códigos del fabricante

**X** REPARACIÓN 7.1.1. La tabla 28.1 resume los pitidos de error utilizados por los dos fabricantes más conocidos del mercado, y la tabla 23.1 los completa con información más detallada del fabricante Phoenix. Como podemos observar, el diagnóstico de error es de lo más variopinto, por lo que resulta imposible establecer una directriz común de reparación. No obstante, hemos incluido el principal chip sospechoso para cada tipo de error.

Si se quiere disponer de asesoramiento adicional, se puede adquirir una tarjeta de expansión, disponible en versión ISA ó PCI (el modelo más extendido para este tipo de tarjetas es quizá el Post Code Master de la firma Microsystems Development), que muestra en un display de dos dígitos el código hexadecimal correspondiente al evento POST de la secuencia de arranque que está teniendo lugar en cada momento. De esta manera, el último código que quede mostrado antes de bloquearse el PC delatará a la operación causante de la anomalía hardware, según la correspondencia que adjuntamos en la tabla 23.1 para el caso del modelo de BIOS de Phoenix que aparece en la parte central superior de la foto 28.1.

 $\wedge \rightarrow$  Síntoma 8. El PC y el monitor muestran su actividad normal, pero la secuencia de arranque se aborta en un estado de mayor madurez que el que corresponde a la emisión de la secuencia de pitidos por el altavoz. El PC se queda estático, pero la pantalla ya está activa, y por ella muestra algún mensaje de error.

Mientras que los sonidos señalizan los errores severos, los mensajes en pantalla se encargan de aquellos que son considerados por el sistema como más livianos, así que ahora nos enfrentamos a un problema de menor envergadura.

 $\boxtimes$  **DIAGNÓSTICO 8.1**. La faja de datos IDE no hace buen contacto con los conectores de sus extremos.

PROBABILIDAD: Baja.

COMPROBACIONES A REALIZAR: Probar el sistema con otro cable EIDE.

- **X** REPARACIÓN 8.1.1. Si el sistema funciona correctamente con la nueva faja EIDE, sustituir nuestro cable EIDE por otro.
- $\boxtimes$  DIAGNÓSTICO 8.2. Hemos conectado mal las fajas de datos de algún dispositivo EIDE o SCSI (disquetera, disco duro, CD-ROM, grabadora). O bien el conector ha sido acoplado al revés en alguno de sus extremos o no ha sido insertado hasta el final del recorrido de sus pines en la placa base o la parte trasera de los dispositivos.

PROBABILIDAD: Media/Alta.

- COMPROBACIONES A REALIZAR: Existe una doble conducta del sistema para corroborar esta hipótesis:
	- El LED del disco duro queda encendido de forma permanente.
	- ® El mensaje de error es Hard disk fails o Floppy disk fails, seguido de Error 40 ó Error 80. Tampoco es un mensaje que esté estandarizado, puesto que en otros sistemas hemos visto anunciar este error con el mensaje HDD Failure, Drive Failure o incluso FDD Failure (los mensajes se han listado de mayor a menor frecuencia de aparición, siempre según la muestra que hemos recogido por experiencia propia).
- **X** REPARACIÓN 8.2.1. Dar la vuelta al conector de datos en uno de sus extremos  $y/0$  apretar hasta que sus conectores se hundan hasta el fondo.
- <sup>[3</sup>] DIAGNÓSTICO 8.3. Existe algún pin doblado o dañado en los conectores macho de la placa base o la parte trasera de los dispositivos EIDE o SCSI.

PROBABILIDAD: Muy baja.

COMPROBACIONES A REALIZAR: Por exploración visual nos cercioraremos del estado de los pines en los conectores macho de la placa base y la parte trasera de los dispositivos. Recordar que uno de los dos pines centrales actúa de llave y no suele estar presente en los conectores IDE, precisamente para romper la simetría del conector (consultar tabla 16.7 y foto 16.4).

#### $p.235/Vo1.2$   $\bullet$  $p.235/Vo1.2$

EPARACIÓN 8.3.1. Si existe un pin doblado, enderezarlo con mucha maña (unas pinzas de depilar son una buena herramienta para ello).

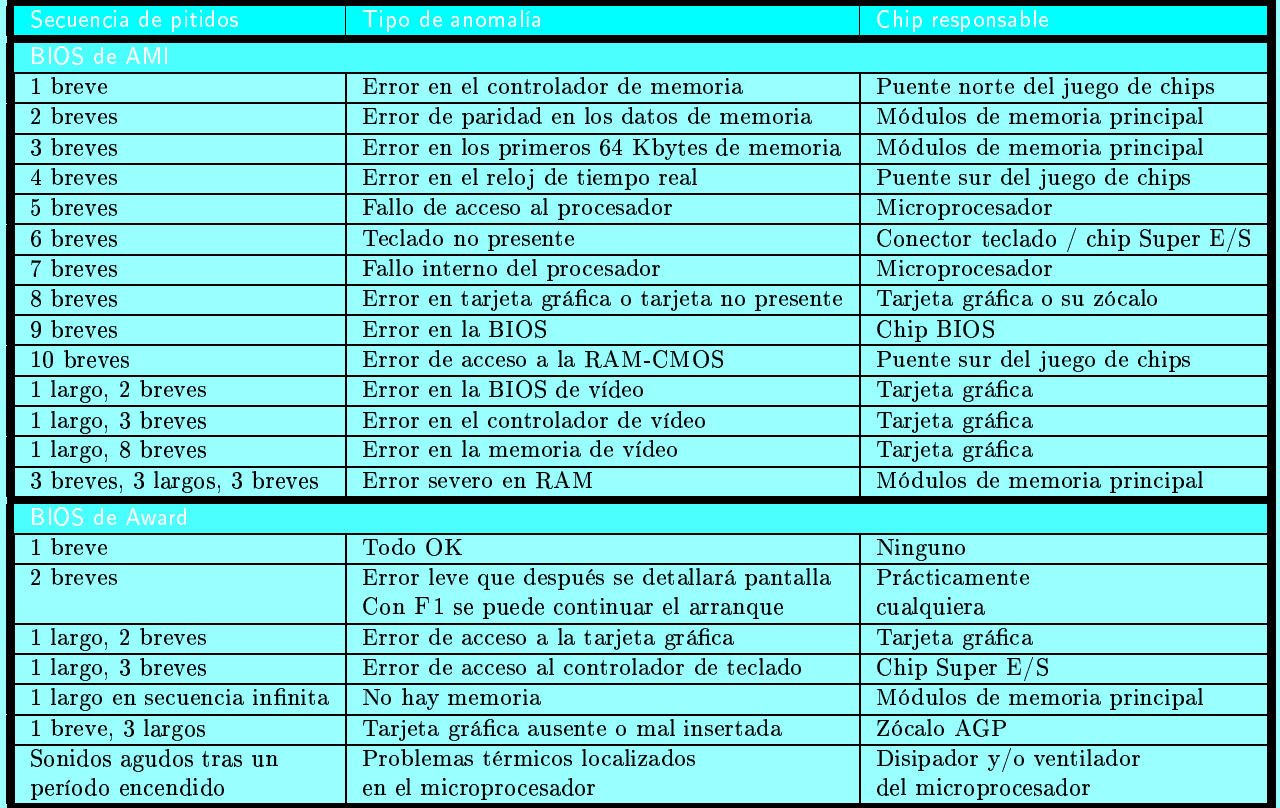

TABLA 28.1: Pitidos de error emitidos por las BIOS de sus dos principales fabricantes, AMI y Award. La tabla 23.1 muestra con mayor detalle los pitidos que corresponden a las versiones más recientes de las BIOS de Phoenix.

- REPARACIÓN 8.3.2. Si falta algún pin (o se ha partido) en el conector de la placa base, permutar las conexiones a los controladores IDE de la placa base, tratando de prescindir del que contiene la avería.
- **X** REPARACIÓN 8.3.3. Si se ha partido el conector del dispositivo, podemos intentar una soldadura desesperada, pero en la mayoría de los casos habremos de sustituir el dispositivo.

Esta terna de diagnósticos puede completarse con los que ya dimos en la sección 28.4.4 dentro de las averías más frecuentes del PC, y que esquematizamos en la figura 28.2. Pero dentro del síntoma que ahora nos ocupa, tenemos más diagnósticos que cubren otras posibilidades.

 $\heartsuit$  DIAGNÓSTICO 8.4. Algún periférico del sistema se encuentra configurado incorrectamente.

PROBABILIDAD: Baja.

COMPROBACIONES A REALIZAR: En el caso de los discos, suelen emitirse los errores 1780 ó 1781 en el caso de que los cabezales no puedan posicionarse en la pista 0, y los errores 1790 ó 1791 si están tratando de posicionarse en un cilindro mayor que el máximo indicado. Los errores terminados en 0 o 1 corresponden siempre al primer y segundo disco duro del sistema, respectivamente.

**X** REPARACIÓN 8.4.1. Reconfigurar el dispositivo introduciendo manualmente los valores para el número de cilindros, cabezales y sectores. Para más información sobre la geometría  $r$  pág. 175

 $\frac{1}{2}$  pág. 175

 $\bullet$  pág. 41

interna de los discos, consultar la figura 24.1. Recordar que, en general, siempre que sospechemos de que la avería se localiza en los discos y estemos tratando de subsanarla, conviene configurar un dispositivo IDE mediante la posición "Cable Select" de los jumpers traseros del disco, puesto que de esta manera el hardware necesario para que el dispositivo arranque será una versión minimalista que maximizará la probabilidad de que se pueda acceder al disco para extraer sus datos más importantes.

 $\mathbb{S}^1$  DIAGNÓSTICO 8.5. Falla un módulo de memoria, se ha combinado memoria de diferente tipo (SIMM y DIMM, o simple cara y doble cara) que el sistema no es capaz de gestionar, o se dispone de una capacidad de memoria principal superior a la máxima direccionable por el juego de chips.

PROBABILIDAD: Muy baja.

- COMPROBACIONES A REALIZAR: El mensaje de error impreso en pantalla debe parecerse a uno de los siguientes:
	- **The Exercise 1 and 1** Interrupción de paridad de memoria en la dirección XXXX.
	- Error en la dirección de memoria XXXX.
	- Error de verificación de memoria en XXXX, donde XXXX representa la dirección física en la memoria RAM donde se ha producido el fallo en la palabra de memoria.
- S. REPARACIÓN 8.5.1. Retire la memoria de un tipo (o de una sola cara), manteniendo el otro. Si el sistema funciona correctamente, decantarse por la memoria de mayor tamaño y prescindir del otro formato. Estas restricciones son patrimonio casi exclusivo de placa base antiguas (como el juego de chips 430VX de 1995), y ya apenas entran en juego.
- $\bullet$  REPARACIÓN 8.5.2. Si hemos sobrepasado la capacidad direccionable de la placa base, prescindir también de algún módulo hasta que todo el tamaño pueda ser direccionado.
- REPARACIÓN 8.5.3. Sustituir el módulo de memoria dañado si lo hay.
- <sup>3</sup> DIAGNÓSTICO 8.6. No conectamos bien el teclado o éste presenta alguna anomalía.

PROBABILIDAD: Baja.

COMPROBACIONES A REALIZAR: El mensaje de error que corrobora esta hipótesis es "Keyboard not present".

- REPARACIÓN 8.6.1. Apretar con firmeza la conexión de teclado a la placa base.
- $\boxtimes$  DIAGNÓSTICO 8.7. La pila del sistema se está agotando, se ha saturado, o está mal conectada.

PROBABILIDAD: Muy baja.

COMPROBACIONES A REALIZAR:

- **El mensaje de error debe ser "Invalid Configuration Press F1 to continue", "Run SE-**TUP - Configuration Lost", "Low battery" ó "RAM-CMOS battery low".
- Mirar si las conexiones de la pila están oxidadas como consecuencia de haberse sulfatado la pila.
- Comprobar la correcta ubicación de la pila y su carga existente.
- Si la pila está comenzando a agotarse, el reloj interno del PC suele mostrar un retraso de algunas horas cada semana.
- · Verificar la posición del jumper JCC que controla el borrado de la RAM-CMOS (ver sección 23.2.3).
- $\bullet$  REPARACIÓN 8.7.1. Reemplazar la pila del sistema por otra nueva, operación que se detalla en la sección 27.1.4. Esta avería sucede con mayor asiduidad cuanto más viejo es el equipo. va que en el contexto actual del consumo bajo tecnología CMOS, la pila difícilmente va a agotarse. En caso de que el sistema tenga agotada la pila, lo habitual es que el reloj interno del PC se retrase algunas horas cada semana.
- <sup>3</sup> DIAGNÓSTICO 8.8. Las celdas de la RAM-CMOS (puente sur del juego de chips) presentan cierta inestabilidad o deficiencias.

PROBABILIDAD: Baja.

**COMPROBACIONES A REALIZAR:** 

- Cerciorarse de si el reloj interno del PC es puntual o muestra algún tipo de retraso.
- Mirar si aparece en pantalla el mensaje "CMOS checksum error"
- **X** REPARACIÓN 8.8.1. Si el reloj está bien y vemos el mensaje "CMOS checksum error", trataremos de reescribir los valores de la RAM-CMOS desde la BIOS, lo que en ocasiones estabiliza sus contenidos sin que el problema pase a mayores. Esto se explica porque la placa base desconecta la pila en cuanto recibe una señal por la línea PW\_0k, momento en el que la RAM-CMOS pasa a depender de la alimentación de la fuente. Si en un momento puntual la fuente activó PW\_0k sin que la línea de 5 voltios hubiera alcanzado los 4.5 voltios en la placa base, la información contenida en la RAM-CMOS puede perderse.

Fin del síntoma 8  $\leftrightarrow$ 

∧→ Síntoma 9. El sistema completa correctamente la secuencia de arranque en su totalidad. El sistema operativo ya ha tomado el control del equipo, pero después de un largo funcionamiento, el PC se bloquea de forma espontánea emitiendo un mensaje de error por pantalla.

Dado que los módulos de memoria apenas presentan desgaste con el uso, los fallos pueden deberse a la corrosión química de los contactos, al sobrecalentamiento de los módulos o a una sobrecarga de electricidad estática (ESD). Vayamos por partes.

<sup>C3</sup> DIAGNÓSTICO 9.1. Los contactos de la placa de circuito impreso del módulo no están haciendo un buen contacto con su zócalo.

PROBABILIDAD: Muy baja.

#### **COMPROBACIONES A REALIZAR:**

- les Fijarse en los colores de los contactos y los pines del zócalo, que deben ser ambos dorados o plateados para mayor fiabilidad.
- Compruebe si los contactos presentan señales de corrosión.
- $\bullet$  REPARACIÓN 9.1.1. En las tiendas de microelectrónica y componentes informáticos venden anticorrosivos especiales que puede utilizar para limpiar los contactos. Algo más difícil será la limpieza de los pines del zócalo, al estar embutidos dentro de un surco. Para este fin, tenemos unas pequeñas pistolas de aire comprimido.

 $\bullet$  pág. 17

 $\blacksquare$  pág. 149

<sup>3</sup> DIAGNÓSTICO 9.2. Los módulos han sufrido un sobrecalentamiento como consecuencia de una sobreaceleración del bus de memoria o a una mala ventilación del sistema.

PROBABILIDAD: Muy baja (si hay carencias térmicas, otros suelen quemarse antes.

COMPROBACIONES A REALIZAR: Apagar el sistema, y tocar los módulos de memoria para comprobar que se encuentran a una temperatura templada (30-40 grados es lo normal).

- **EXECUTE:** REPARACIÓN 9.2.1. Si la temperatura alcanza los 50 grados o superior, necesitamos mejorar el sistema de disipación térmica de nuestro PC.
- $\boxtimes$  DIAGNÓSTICO 9.3. El sistema ha sufrido alguna sobrecarga de electricidad estática (ESD) y no se encontraba convenientemente aislado. El transitorio producido ha provocado la reinicialización del sistema sin mayor problema.

PROBABILIDAD: Muy baja.

- COMPROBACIONES A REALIZAR: Si la descarga se ha producido por contacto nuestro, habremos percibido el chispazo lo suficiente como para corroborar nuestra hipótesis.
- REPARACIÓN 9.3.1. Aunque existe la probabilidad de que algún chip haya quedado dañado por la sobrecarga, esto no suele ser habitual cuando los chips se encuentran dentro de la placa base, donde cuentan con protección adicional. No obstante, si se localiza algún chip dañado, procederemos a su sustitución.

Fin del síntoma 9  $\leftrightarrow \wedge$ 

#### **SECCIÓN 28.6**

## **Problemas con la BIOS**

La ROM-BIOS y el computador convivieron en una tranquila armonía hasta que la llegada de la memoria de tipo Flash e Internet les dotaron, respectivamente, de un talante mucho más Flash e abierto. Flash posibilitaba que los contenidos de la BIOS pudiesen ser modificados; Internet, Internet que este provilegio pudiera extenderse a cualquier agente externo. Los virus informáticos habían encontrado un nuevo filón, y no tardaron en explotarlo.

#### 6.1 Agresiones por virus

En el verano de 1998, un nuevo virus comenzaba a propagarse por los sistemas informáticos de medio mundo bajo la denominación CIH. Afectaba al disco duro, reescribiendo de forma in- $C<sub>TH</sub>$ controlada en las áreas de datos de los usuarios y echando por tierra la información almacenada.

Chernobyl

 $p\acute{a}g.25$   $\bullet$ 

Como suele ocurrir en estos casos, los meses posteriores sufrieron el azote de numerosas secuelas de aquel virus, siendo CHERNOBYL la más conocida (apodada así por activarse el 26 de Abril, efemérides del conocido desastre nuclear - con posterioridad aparecería otra versión más virulenta que se activa el día 26 de cada mes). Chernobyl no trataba de escribir en el disco duro, sino en áreas de la BIOS. Y con una BIOS inconsistente, el PC no puede arrancar, ya que es allí donde se aloja el primer programa que ejecuta (ver sección 23.3.2).

188

Las memorias de tipo Flash habilitan algún tipo de control sobre su modo de escritura. En concreto, la sección 23.1.1 nos enseñó la existencia de un jumper JAV que regula este modo en las BIOS más modernas (ver foto 23.3). Este jumper echó por tierra una de las grandes contribuciones de las Flash BIOS: El poder modificar su contenido sin necesidad de abrir la carcasa ni interactuar con el hardware de forma directa. Y su efectividad como mecanismo de protección de la BIOS ha quedado en entredicho a la vista de la innumerable lista de damnificados que Chernobyl acumula. Creemos que esto se debe a dos razones:

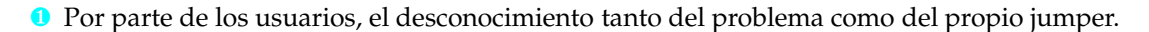

<sup>2</sup> Por parte de los fabricantes de placas base, la falta de información al cliente y la colocación del jumper JAV en modo escritura como posición por defecto, dejando la puerta abierta a la llegada de virus a no ser que el usuario se encargue de cerrarla explícitamente.

#### 6.1.1 Ataques sobre la copia en memoria principal

Aunque la colocación del jumper JAV impida modificar los contenidos de una BIOS físicamente, los virus pueden trasladar su acción sobre la copia que el sistema mantiene en memoria principal. Esta copia se realiza con el propósito de acelerar el acceso a sus direcciones de memoria, recibiendo el nombre de ensombrecido (shadowing). La sección 24.3.3 describe el menú de configuración BIOS FEATURES SETUP, donde se incluye la opción de la BIOS que controla este ensombrecido. También indica el espacio de direcciones de memoria asignado para la BIOS y la RAM-CMOS en este proceso.

Prescindiendo de este ensombrecido, podemos notar una pequeña ralentización del sistema, pero quedaremos a salvo de cualquier acción irregular sobre los datos volátiles de la BIOS. No obstante, recordaremos que la acción de un virus sobre esta copia es algo efímero, puesto que al tener lugar sobre la memoria principal del equipo, desaparecerá sin dejar ni rastro en cuanto decidamos apagar el PC.

#### Vulnerabilidad frente a otros agentes externos

Las Flash BIOS presentan una gran vulnerabilidad mientras están siendo actualizadas. Aunque este proceso se realiza en contadas ocasiones y sólo dura unos breves segundos, nunca lo realice en momentos delicados como durante el transcurso de una tormenta. Porque si ocurre un corte de electricidad o cualquier otra eventualidad y este proceso se interrumpe de forma incontrolada, la BIOS va a quedar seriamente tocada.

#### Negligencia del usuario

También podemos encontrarnos ante una BIOS inoperante por méritos propios: Decidimos actualizarla y seleccionamos para ella una versión incorrecta de su código que no sirve para nuestro equipo. Esto también es atribuible a ciertos fabricantes, a los que en un nivel tan delicado del sistema no se les ocurre otra cosa que suministrar para la actualización una utilidad universal que reescribe cualquier versión del código BIOS que seleccionemos.

La gama de versiones de BIOS es lo suficientemente variada como para errar si obramos de forma precipitada, por lo que recomendamos al usuario que consulte el manual de su placa base con cierto cuidado para asegurarse de que la elección es la correcta. Por fortuna para los que apuestan por el hardware de calidad, algunos fabricantes de prestigio como Award han dotado de cierta inteligencia al programa responsable de ejecutar la actualización, comprobando éste si la versión del programa de BIOS elegido y el modelo de la placa base de nuestro sistema hacen buena pareja, y abortando el proceso de escritura en caso contrario.

 $\bullet$  pág. 7 jumper JAV  $\blacktriangleright$  pág. 11

ensombrecido  $\bullet$  pág. 45

 $6.2$ 

 $6.3$ 

versión incorrecta

gama de versiones

comprobaciones

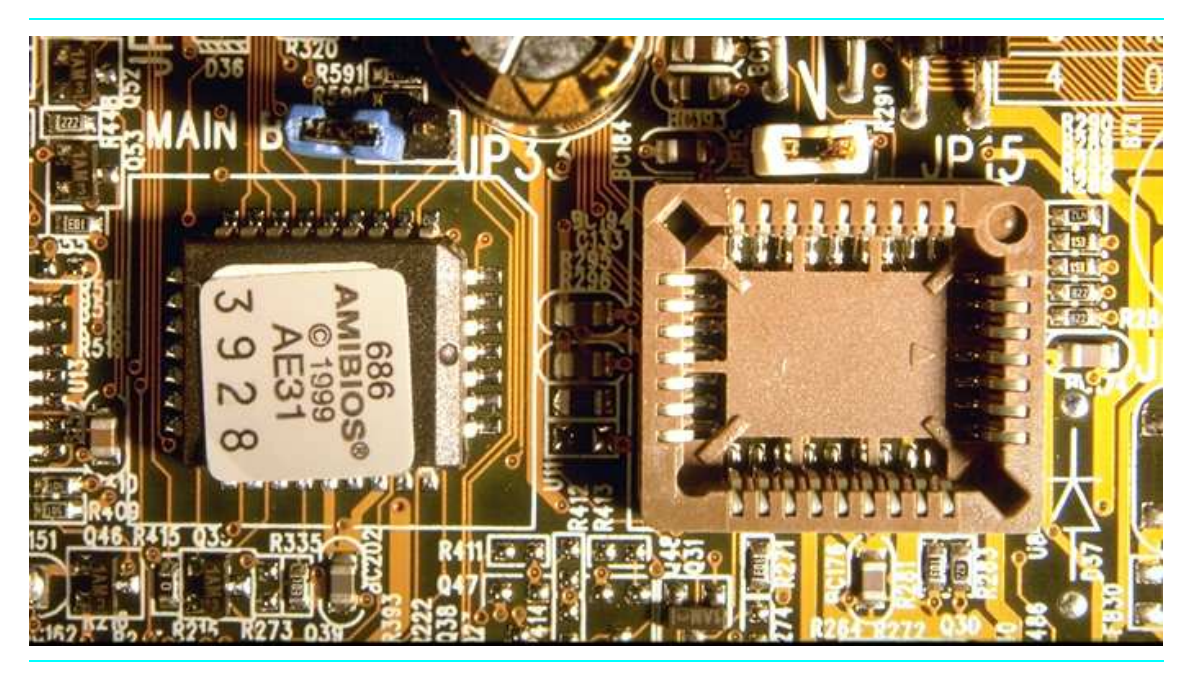

FOTO 28.3: Zócalo adicional en placa base para la inclusión de una segunda BIOS como medida de reparación del sistema frente a un posible ataque por virus. Este tipo de modelos proliferó en el mercado tras la popularización alcanzada por el virus Chernobyl en 1998. El sistema incorpora un jumper de tres posiciones (azul a la izquierda) y otro de dos (blanco a la derecha) para configurar la selección de BIOS activa, el modo de escritura en cualquiera de ellas y la copia de valores de una a otra.

## 6.4 ▶ Soluciones

#### 6.4.1 Efectuar una réplica desde otra BIOS sana

Existen fabricantes de placas base que son conscientes de que las inconsistencias en la BIOS están a la orden del día, y facilitan nuestra labor proporcionando un zócalo adicional donde poder zócalo adicional insertar una BIOS nueva para efectuar una réplica del mismo cada vez que la que está operativa en nuestro sistema sufra algún tipo de agresión.

> La foto 28.3 muestra una placa base con esta cualidad, en la que es posible reparar un chip BIOS inconsistente realizando una copia desde el chip sano que insertemos puntualmente en el zócalo vacío.

copia desde disco

Si carecemos de este segundo zócalo en placa base, otros fabricantes vuelcan los contenidos de la BIOS al disco duro del sistema, registrándolos en un directorio predeterminado, del que pueden obtener sus valores más adelante cuando el usuario ordene la copia de la Flash-BIOS.

Finalmente, si ninguna de estas ayudas está disponible, entonces la operación se torna mucho más delicada y un tanto más compleja, por lo que conviene describirla con cierta generosidad. Los pasos a realizar son los siguientes: pasos:

pág. 48 activar Shadow pág. 45

**O** Activar la opción SHADOW (ensombrecido) para el área de memoria correspondiente a la BIOS (E0000-EFFFF y F0000-FFFFF, según apuntamos en el ejemplo 24.1). Esta opción se encuentra presente en el menú BIOS FEATURES SETUP para la configuración de la BIOS (ver sección 24.3.3).

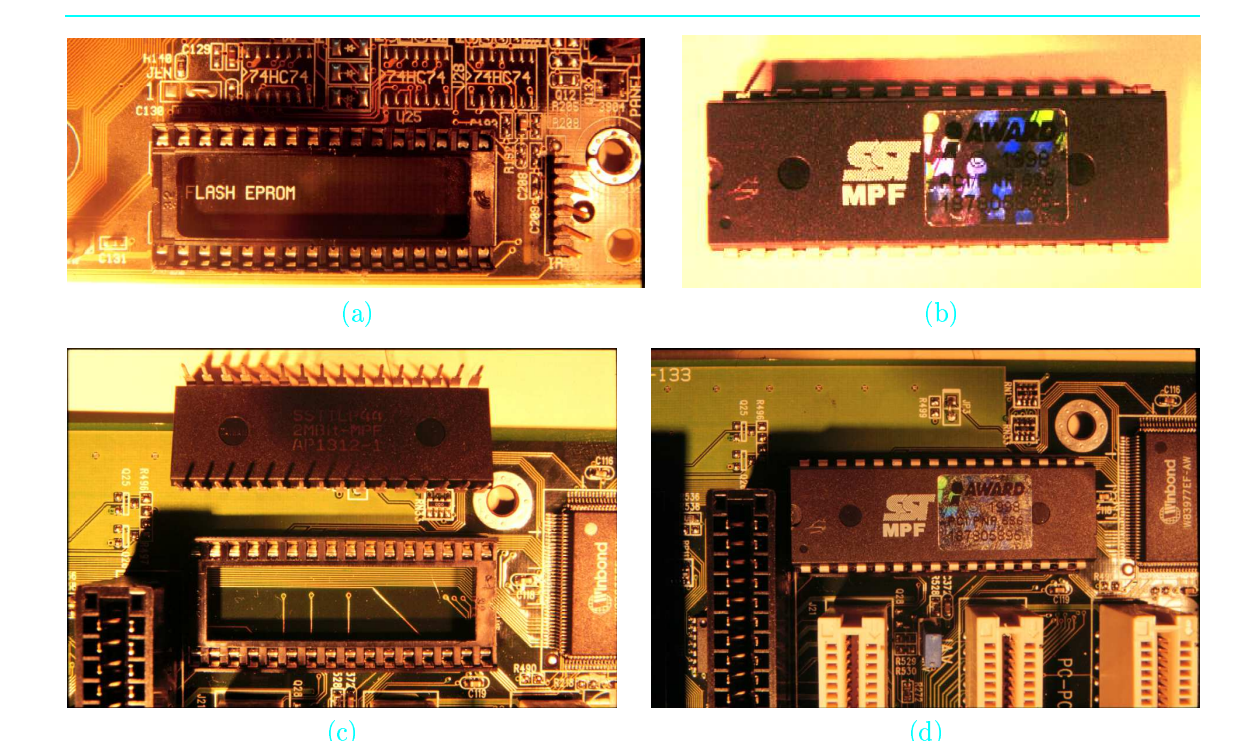

FOTO 28.4: Sustitución de una BIOS modular. (a) Aspecto del zócalo en placa base. (b) El chip BIOS en su habitual formato DIP. (c) El chip boca abajo, justo antes de proceder a su inserción en el zócalo mediante un simple giro de 180 grados. (d) El chip ya alojado en su zócalo.

- <sup>2</sup> Montar la nueva BIOS sana justo encima de la que está estropeada, poniendo especial cuidado en que todas sus patillas hagan contacto sobre las de su homóloga. Al tener activada la opción SHADOW, conseguiremos que el contenido de la BIOS nueva se copie a memoria principal, utilizándose a partir de este momento estos valores en lugar de los que se encuentran grabados en la BIOS inconsistente.
- <sup>6</sup> Arrancar el sistema, y una vez alcanzado su punto de estabilidad, retirar la BIOS nueva del lomo de la que está estropeada.
- Recolocar el jumper JAV (ver foto 23.3) para habilitar la escritura de la Flash-BIOS.
- **6** Restablecer los valores originales de nuestra BIOS estropeada desde los que se encuentran residentes en memoria, siguiendo para ello las pertinentes instrucciones de actualización de la BIOS presentes en el diskette de la placa base o en su propio manual.

Otra forma similar para reparar nuestra BIOS consiste en activar la opción SHADOW en otro sistema con BIOS compatible, y una vez éste haya arrancado, sustituirle su BIOS por la nuestra, cambiar de posición el jumper JAV, e indicarle que reescriba sus contenidos en la Flash-BIOS. Si bien este método resulta menos arriesgado que el anterior, también requiere el concurso de todo un PC en lugar de sólo una BIOS sana. En cualquier caso, el hecho de tener que manipular el hardware en caliente siempre lo convierte en una práctica temeraria.

#### 6.4.2 Incorporación de una nueva BIOS

La mayoría de chips incluidos en la placa base vienen integrados en formato QFP, con el OFP

- copia nueva BIOS a memoria

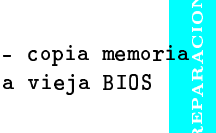

otro método

pág. 11

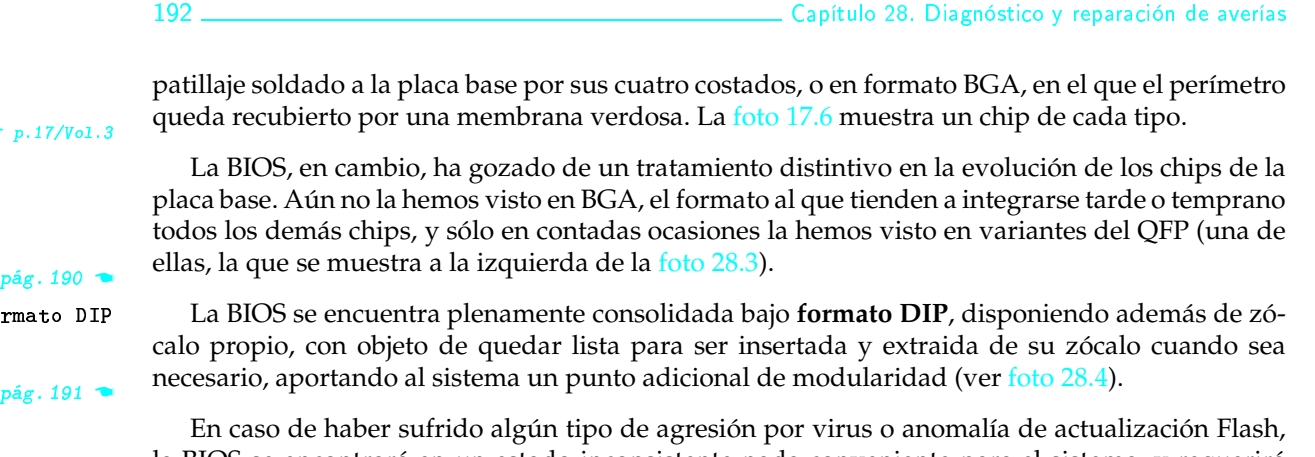

sustitución

fo

la BIOS se encontrará en un estado inconsistente nada conveniente para el sistema, y requerirá su sustitución por una nueva. El zócalo de la BIOS no dispone de articulación mecánica alguna que nos ayude a efectuar esta operación, pero tampoco resulta excesivamente complicada. La resumimos en los siguientes pasos:

- O Ayúdese de un destornillador plano y deslícelo por uno de los dos costados en que la BIOS carece de patillaje, justo en su junta con el zócalo.
- <sup>2</sup> Haga una leve presión que permita actuar al destornillador a modo de palanca, levantando el chip no más de diez grados de inclinación, a la vez que desincrusta parcialmente su patillaie de ese lateral.
- <sup>8</sup> Traslade esta misma operación sobre el costado opuesto del chip, levantándolo en este caso unos veinte grados, aproximadamente el doble que en el otro lado.
- **•** Repita esta operación alternando de costado hasta que el chip quede liberado completamente. Cuantos más pasos efectúe, menos habrá torcido el patillaje del chip, maximizando la posibilidad de su reutilización posterior.
- **O** Coloque el nuevo chip BIOS sobre el zócalo vacío. Asegúrese de que los pines del chip coinciden con los orificios del zócalo y a continuación presione sobre el lomo del chip con el dedo pulgar extendido y tratando de repartir la fuerza equitativamente por toda su superficie.

#### 6.4.3 Bloque de arranque

bloque de arranque

Advertimos también de la existencia de una pócima milagrosa que algunas BIOS avanzadas incorporan en su interior para arreglar este desaguisado: Se trata del denominado bloque de arranque (boot block), un programa de 4 kilobytes cuya misión es precisamente habilitar una puerta trasera para el arranque del sistema. Este programa se activa cuando el PC intenta arrancar y encuentra inconsistencias en la BIOS, intentando recuperar el programa original de la BIOS, normalmente leyéndolo de un disquete especialmente preparado para la ocasión que nos suministra el fabricante (no olvidar colocar en el estado adecuado el jumper de la placa base que controla la escritura en BIOS). Si todo ha ido bien, la BIOS se encontrará ahora en su estado natural, y tras inicializar el PC, el programa de arranque realizará su función con toda normalidad.

#### SECCIÓN 28.7

pág. 71

## Problemas con la contraseña del firmware

Resulta bastante frecuente que, con el loable propósito de dotar de cierta protección al firmware de nuestro PC, hayamos caído en la tentación de definir alguna de sus contraseñas (ver sección 24.4.3 para más información sobre las contraseñas existentes a este nivel).

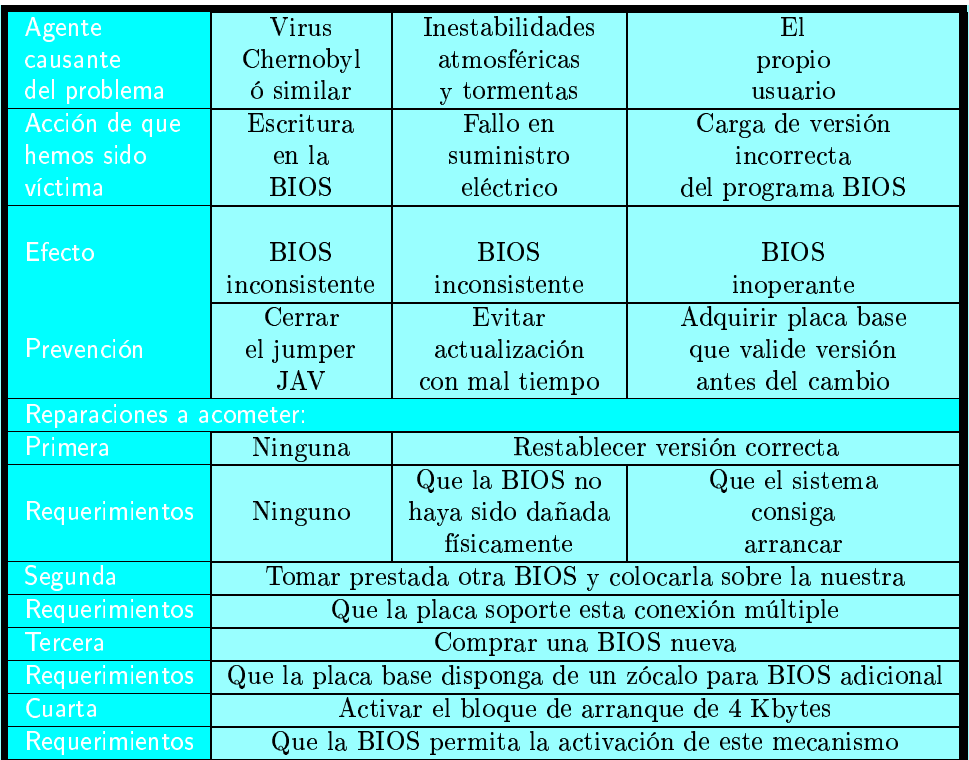

TABLA 28.2: Resumen del conjunto de incidencias que pueden afectar a la salud de nuestra BIOS y labores de reparación al respecto.

En circunstancias normales del uso de un PC doméstico, esta protección raramente entra en juego, con lo cual, cuando necesitemos acceder a los recursos que controla (ya sea la ROM-BIOS o la RAM-CMOS), lo más probable es que ya no recordemos la palabra de paso que escogimos meses atrás. Sólo entonces comprobaremos la debilidad de esta protección, pues existen numerosas formas de transgredirla. Recomendamos proceder en el orden listado a continuación, ya que la dificultad en su realización es creciente:

## Utilizar una puerta trasera

Los fabricantes de BIOS suelen tener contraseñas maestras que habilitan como comodín para un conjunto de modelos.

Si su BIOS es de Award, dependiendo del modelo puede servirle una de las siguientes: J322, ALFAROMEO, LKWPETER, AWARD\_SW, 589589, ALLY y SWITCHES. Si por el contrario es del otro gran fabricante, AMI, sólo conocemos A.M.I como contraseña maestra.

#### Leer la contraseña de memoria principal

Algunos fabricantes han documentado la dirección del mapa de memoria del PC en la que se encuentra almacenada la contraseña guardada en su CMOS. Por ejemplo, en la página Web > http://sysopt.earthweb.com/bios.html puede obtenerse el programa AMI-Setup con el que leer la contraseña guardada en su CMOS, lo cual pone en clara evidencia esta protección.

Si nuestro fabricante no es AMI o por alguna razón no podemos hacernos de dicho programa, siempre podemos construirlo nosotros mismos. Para ello, sólo es necesario conocer el área de memoria principal sobre la que se copian sus contenidos aprovechando la operación de ensom-

 $\blacksquare$  7.2

REPARACION

## Web!

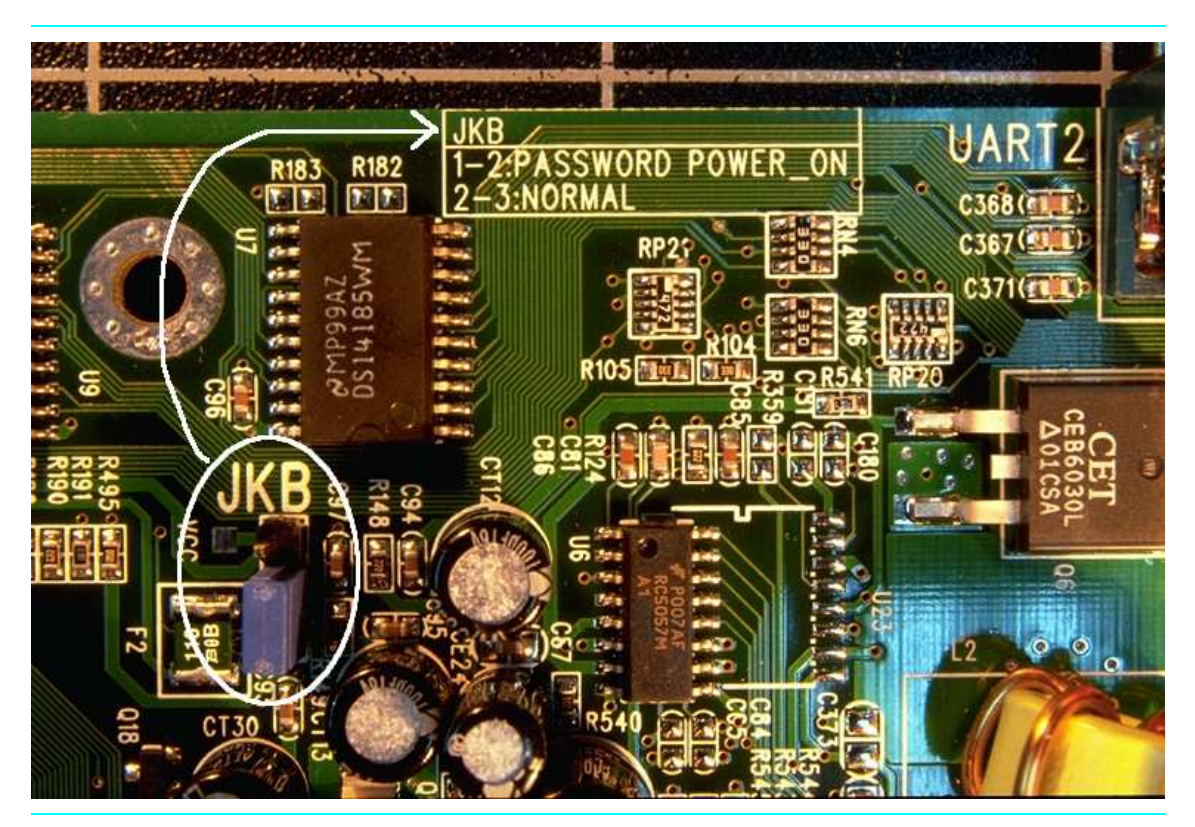

FOTO 28.5: El jumper JKB permite esquivar la contraseña que controla el arranque del sistema. Cerca del mismo, y según se indica en la fotografía, encontramos la serigrafía de la placa base que nos informa del significado de cada una de las posiciones de este jumper. El de la fotografía se encuentra en la posición normal en la que el sistema no pedirá contraseña antes de proceder a ejecutar la secuencia de arranque.

brecido o shadowing (ver sección 24.3.3), y crear un bucle que rastree dichos contenidos y nos los muestre por pantalla en el formato adecuado.

## 7.3 Manipular los jumpers de la placa base

Si ninguna de las contraseñas maestras le dió resultado ni consiguió encontrar la verdadera dentro de la memoria principal, entonces tendrá que manipular los jumpers de su placa base. Y hay dos posibilidades para ello:

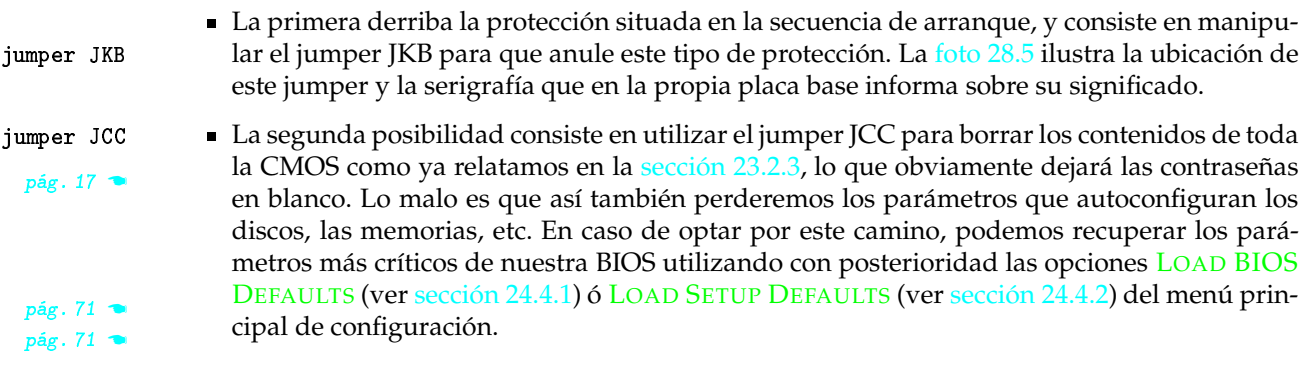

Si deja el jumper JKB en la posición normal (esto es, conectando los pines 2 y 3) no defina el valor PASSWORD para la opción POWER ON FUNCTION del menú INTEGRATED PERIPHERALS

de la BIOS. Utilice cualquiera de los otros dos valores, BUTTON ONLY ó PASSWORD/BUTTON, ya que de lo contrario, el sistema no arrancará y tendrá que usar el jumper JCC para borrar los contenidos de la CMOS.

## Retirar la pila de la placa base

De haber llegado hasta aquí sin éxito, seguramente será porque nuestra placa base no tiene jumpers. En ese caso, tendremos que cortar la alimentación de la RAM-CMOS retirando su pila de forma manual, procediendo tal y como describe la sección 23.2.3. Recuerde que en algunos sistemas es necesario apartar la pila por espacio de más de una hora hasta conseguir que toda reserva de energía presente en los condensadores circundantes de la placa base haya sido agotada.

#### Provocar un cortocircuito

Si aún se nos resiste el sistema, es porque nuestra placa base no dispone de pila a la vista. En ese caso, tenemos un equipo de la época jurásica, en el que la pila se integraba junto al reloj de tiempo real en una especie de caja negra bastante alta en comparación con el grosor que suelen tener los chips (ver foto 17.4.a).

En este tipo de sistemas, la única solución consiste en provocar un cortocircuito poniendo en contacto los dos polos de la batería con la ayuda de alambre lo más fino posible con objeto de no tocar las conexiones circundantes que pudieran producir daños colaterales en la placa base.

El problema aquí puede venir porque no siempre los cables de contacto con estos polos o sus propias soldaduras se encuentran fácil y limpiamente accesibles desde el exterior.

**SECCIÓN 28.8** 

 $8.1$ 

medición

térmica

## Averías en el sistema de ventilación

Los componentes de ventilación, al contrario que los chips, son un compendio de piezas mecánicas a las que sí puede accederse de forma separada. Pero dado el bajo coste del conjunto, seguiremos recomendando reemplazar antes que reparar a poco que la reparación revista un poco de complejidad.

Las posibles averías del sistema de ventilación pueden provocar efectos nocivos de dos tipos: Térmicos y acústicos.

#### Efectos térmicos

El sobrecalentamiento de los componentes del PC comienza en torno a los 60-65 grados para el procesador y los chips de la placa base, y en los 45-50 grados para los discos. Sin embargo, esto depende del modelo concreto de cada componente y de dónde se establezca la medición térmica. Por ejemplo, los valores máximos dados para el procesador sólo son aplicables a los modelos de Intel, donde la medición térmica se establece en el interior del chip. En los modelos de AMD, en los que la medición se realiza en el lomo externo, los valores máximos quedan en torno a 50 grados.

Si nuestro PC no dispone de mecanismos de medición térmica, podemos utilizar una receta medición casera casera si no tenemos inconveniente en exponer nuestro propio físico en el embite:

**O** En un procesador que no esté pasando agobios térmicos, debemos ser capaces de mantener nuestro dedo en contacto con su lomo (la cobertura cerámica donde se acopla el disipador) pág. 17

 $\bullet$  p.13/Vol.3

durante más de un segundo sin riesgo de quemarnos.

**@** En un disco que se mantenga a buena temperatura, después de 15 minutos de trabajo deberíamos poder estar en contacto con su chasis externo sin sentir un exceso térmico que pudiera provocarnos una quemadura.

Las averías derivadas de un sobrecalentamiento con diagnóstico atribuible al sistema de ventilación son las siguientes:

fijación **O** Fijación. El disipador de calor se soltó del plato térmico del chip al que debió succionar el calor, o quedó un poco suelto, moviéndose lateralmente o levantándose parcialmente (ver riesgo 22.4). Consultar la forma de acoplarlo en la sección 22.5.1.  $p.173/Vol.3$ 

> Adherencia. La junta de contacto entre el disipador y el plato térmico del chip se despegó, no se utilizó la sustancia adecuada (prohibido el pegamento por ser material inflamable consultar materiales en la sección 31.4.3.2), o abusamos de la cantidad de pasta de silicona semiconductora interpuesta entre ambos (que debió ser tan minúscula como para ejercer una simple función de tapaporos).

<sup>8</sup> Velocidad de rotación. La velocidad de rotación del motor del ventilador fue insuficiente velocidad para evacuar el exceso de calor generado por el chip. Tenemos al chip funcionando por encima de sus especificaciones o al ventilador por debajo de éstas. Detener la sobreaceleración del chip u optimizar las prestaciones del ventilador según indicamos en la sección 25.6.1.  $p\acute{a}g.87$ Los valores medios de velocidad para el caso del ventilador del microprocesador estarían en torno a las 5000 RPM para la sexta generación y las 8000 RPM para la séptima. Sin embargo, muchos ventiladores de velocidad de rotación programable se autorregulan desde la propia placa base si ésta dispone de algún mecanismo de medición térmica, efecto que solemos apreciar externamente porque coincide con el incremento de su nivel de ruido.

- sentido de giro  $\bigcirc$ Sentido de rotación. El ventilador de la fuente de alimentación succiona aire de dentro hacia afuera, mientras que el ventilador adicional de la carcasa debe siempre introducirlo procedente del exterior. Ambos se complementan en las carcasas ATX para proporcionar una saludable corriente de aire en el interior del sistema que incide directamente sobre los dispositivos más apurados térmicamente.
	- Alimentación. La corriente que se suministra al motor no tiene la fuerza suficiente como alimentación para hacerlo moverse a la velocidad que éste necesita trabajar. Consultar la potencia que requiere el motor de nuestro ventilador y contrastarla con la que le suministra la fuente de alimentación o la placa base dependiendo del conector utilizado (estas dos posibilidades se detallan en la sección 22.5.2). A título orientativo, diremos que para un ventilador medio  $p.173/Vo1.3$ de 5000 RPM se requiere aproximadamente 1.5 A. durante la fase inicial de arranque, y posteriormente, unos 0.3 A. de forma estable, lo que para un voltaje de 5 v. nos da una potencia de entre 1.5 y 7.5 W.

conexión Conexión. El conector de corriente del ventilador quedó sin enganchar, enganchado al re-6 vés, o no hizo buen contacto en su acoplamiento (consultar la conexión correcta también en la sección 22.5.2).

convección **O** Convección. Las rendijas de ventilación de la carcasa quedaron obturadas por algún objeto o mueble adyacente, imposibilitando la circulación de aire que aplaca el calor mediante el fenómeno de convección.

> Todas estas premisas tendremos la oportunidad de llevarlas a la práctica si aparece el que es el principal síntoma de agobios térmicos serios en el interior del PC, y que listamos a continuación.

 $p.172/V01.3$ 

adherencia

 $Vol.5$  en Web  $\bullet$ 

∧→ **Síntoma 10.** El PC completa la secuencia de arranque, pero al cabo de un rato de trabajo se bloquea emitiendo un pitido agudo continuado, que no cesa hasta pulsar el botón de Reset

<sup>[3]</sup> DIAGNÓSTICO 10.1. Alguna variable de bajo nivel del PC no es la adecuada, siendo temperatura, frecuencia y voltaje del procesador, las tres candidatas más firmes, por este orden.

PROBABILIDAD: Media, y creciendo.

- COMPROBACIONES A REALIZAR: Estimar el lapso de tiempo que ha estado trabajando el PC antes de bloquearse. Se éste supera el minuto, entonces casi con toda seguridad es un problema térmico, mientras que a mayor rapidez en bloquearse, mayor probabilidad de que sea un problema de frecuencia o voltaje inadecuados.
	- · En el tratamiento del problema térmico, proceder según acabamos de señalar en la lista anterior.
	- En el tratamiento de la frecuencia y el voltaje, comprobar la correcta selección de voltaje y frecuencia, ya sea en placa base mediante los correspondientes jumpers, o en la BIOS desde su menú SPEEDEASY SETUP. Ambos procedimientos se detallan en la sección 24.3.2.
- REPARACIÓN 10.1.1. Optimizar el subsistema de ventilación según las directrices apuntadas en la sección 25.6.
- REPARACIÓN 10.1.2. Reemplazar el subsistema de disipación térmica por otro más eficiente (célula Peltier o líquido circulante, entre otros). El capítulo 31 realiza un extenso recorrido por las soluciones térmicas más sofisticadas del mercado.
- $\bullet$  REPARACIÓN 10.1.3. Si no fue un problema térmico, entonces reducir la frecuencia de trabajo del subsistema sobreacelerado y sintonizar el voltaje adecuado para cada dispositivo.
- $\heartsuit$  DIAGNÓSTICO 10.2. El PC sufre un problema de polvo o humedad.

PROBABILIDAD: Muy baja.

**COMPROBACIONES A REALIZAR:** 

- Examinar el grado de suciedad de la placa base, en particular, en las áreas de contacto de los zócalos y con una densa presencia de patillaje.
- Verificar la posible oxidación y/o corrosión del patillaje de la circuitería.

REPARACIÓN 10.2.1. Limpiar el patillaje con una pistola de aire comprimido.

Fin del síntoma 10  $\leftrightarrow \wedge$ 

## **Efectos acústicos**

Los niveles de ruido tolerables para el motor de los ventiladores del PC se sitúan entre los 25 y los 40 dB (decibelios). A partir de 60 dB, este ruido produce serias incomodidades al organismo humano cuando se sufre de forma continuada (ver tabla 26.2).

Los ventiladores se sitúan normalmente en tres sitios. De más a menos común: En el interior de la fuente de alimentación, en el lomo del procesador, y en el interior del habitáculo de la carcasa. Todos ellos presentan patologías muy similares, pues se comportan miméticamente: Acelerando

 $\bullet$  pág. 43

pág. 85

 $\mathbf{v}$  Vol.5 en Web

 $\blacksquare$  8.2

 $\bullet$  pág. 103

durante el arranque inicial del PC y entrando en una fase estacionaria a partir de ahí. Conviene no confundir sus ruidos con los provenientes de los motores de rotación de las unidades de almacenamiento masivo, cuyo comportamiento es diferente:

- En las disqueteras y lectores y grabadores de CD-ROM y DVD, sus motores se ponen en marcha durante la inicialización del PC, para parar de inmediato y reanudar su actividad sólo cuando se utiliza el dispositivo.
- En los discos duros, los motores se encuentran funcionando de forma permanente, con aumentos de velocidad en las operaciones de acceso al dispositivo.

Conjugando estos elementos, hemos elaborado la siguiente sintomatología onomatopévica.

√ Síntoma 11. Ruido inicial y silencio prolongado, sólo alterado por reproducciones esporádicas y puntuales.

<sup>33</sup> DIAGNÓSTICO 11.1. El culpable no es ningún ventilador, sino el motor de rotación ó las fijaciones deficientes de la unidad de almacenamiento que está siendo utilizada en los momentos en que reaparece el sonido.

PROBABILIDAD: Muy baja

#### COMPROBACIONES A REALIZAR:

- Verificar el LED frontal de la carcasa que registra la actividad del dispositivo sospechoso. En caso de no existir tal LED, mirar si el lomo del dispositivo habilita alguno de funcionalidad similar.
- Comprobar la estabilidad del dispositivo sobre su bandeja y la presencia de elementos cercanos con los que pudiera tocarse de forma intermitente en caso de propagarse leves vibraciones del dispositivo.
- **X** REPARACIÓN 11.1.1. Apretar un poco más las fijaciones del dispositivo a su bandeja de la carcasa o incrementar el número de éstas.
- **X** REPARACIÓN 11.1.2. Cambiar el dispositivo de bandeja si hubiera elementos que rozaran con él en caso de producirse vibraciones. La bandeja más inferior es la más estable de todas.
- **X** REPARACIÓN 11.1.3. Apretar un poco más los tornillos del chasis del dispositivo en caso de existir éstos (muchas veces son sustituidos por simples remaches).

- Fin del síntoma 11  $\leftrightarrow$ 

√→ Síntoma 12. Ruido suave y agudo o metálico chirriante, continuado, que se recrudece de forma sincronizada con el LED frontal de la carcasa que monitoriza la actividad del disco duro.

<sup>3</sup> DIAGNÓSTICO 12.1. El motor de la unidad de disco duro o alguno de sus elementos mecánicos puede haber sufrido un desgaste excesivo y se encuentra próximo a su defunción.

PROBABILIDAD: Muy baja.

COMPROBACIONES A REALIZAR: Realice una copia de seguridad del disco duro de forma inmediata, y con mayor asiduidad hasta que no haya reemplazado la unidad.

\* REPARACIÓN 12.1.1. Sustituir la unidad de disco duro. Los datos que almacena suelen ser mucho más importantes que el coste hardware de un nuevo componente.

 $\Box$ Fin del síntoma 12  $\leftrightarrow$ 

199

√ Síntoma 13. Ruido puntual similar a un golpe de tos que aparece de forma reiterada (tres o cuatro veces) únicamente en las operaciones de lectura o escritura del disco.

- $\boxtimes$  DIAGNÓSTICO 13.1. El cabezal de disco encuentra problemas para su desplazamiento, ya sea por un problema mecánico en la articulación responsable de su movimiento o por haberse desprendido o hundido alguna zona de su chasis.
	- PROBABILIDAD: Muy baja, pero bastante más probable en portátiles por lo compacto del habitáculo donde se sitúa el disco, mucho más sensible a la presión ejercida por el apoyo de nuestras manos sobre el plano superior del equipo y el sistemático golpeo de teclas.
	- COMPROBACIONES A REALIZAR: Localizar la posición del disco duro y evitar nuestra interacción con esta zona.
- **EXAMPLE 2.5** REPARACIÓN 13.1.1. Aliviar la presión a que estamos sometiendo al chasis del disco.
- <sup>3</sup> DIAGNÓSTICO 13.2. El sustrato magnético que alberga los datos presenta errores como consecuencia de su exposición a agentes externos: Arañazos, calor, campos magnéticos circundantes, ...

PROBABILIDAD: Media.

COMPROBACIONES A REALIZAR: Realizar una copia de seguridad del dispositivo.

S. REPARACIÓN 13.2.1. Si se trata de una unidad removible (unidad de disco flexible, disquetera de alta velocidad, ...), prescindir del medio de almacenamiento. En caso contrario, ejecutar una utilidad de disco y realizar un chequeo de sus áreas de datos para conocer el alcance del problema. Si las áreas defectuosas son mayoría, prescindir también del dispositivo.

 $\Box$ Fin del síntoma 13  $\leftrightarrow$ 

 $\wedge_{\rightarrow}$  Síntoma 14. Repiqueteo rápido y continuado de pequeños golpecitos o sonido rechinante y metálico.

<sup>3</sup> DIAGNÓSTICO 14.1. Los rodamientos del motor que hace girar la hélice de algún ventilador han sufrido un desgaste excesivo y se encuentran próximos a su defunción

#### PROBABILIDAD: Baja.

- COMPROBACIONES A REALIZAR: Acercar el oído a las inmediaciones de la fuente de alimentación, donde se encuentra el ventilador que más veces hemos visto generar este problema (su ubicación puede apreciarse en la foto 28.6). Si este ventilador queda descartado, dirigir nuestra atención al que opcionalmente se encuentre instalado en la carcasa del equipo o en los discos, y finalmente, al que se utiliza específicamente para el procesador.
- REPARACIÓN 14.1.1. Untar el eje del ventilador ruidoso con vaselina o algún aceite lubricante, con cuidado de no impregnar sus inmediaciones.

 $\bullet$  pág. 202

- \* REPARACIÓN 14.1.2. Lo anterior es un remiendo temporal, porque más adelante el ruido volverá a aparecer. Cuando no lo soporte, habrá llegado la hora de sustituir el ventilador correspondiente, que además es una de las piezas más baratas del equipo.
- $\boxtimes$  DIAGNÓSTICO 14.2. Algún cable de corriente o faja de datos se ha desplazado de su posición y se encuentra en contacto con el aspa de algún ventilador.

PROBABILIDAD: Baja.

- COMPROBACIONES A REALIZAR: Chequear la ubicación y el recorrido realizado por las fajas de datos y cables de corriente en el interior de la carcasa del PC, sobre todo en las inmediaciones del ventilador del procesador, que es el que se encuentra en la posición más de paso para todos estos cables.
- REPARACIÓN 14.2.1. Ayudarnos de cinta aislante, abrazaderas, o gomas elásticas para recoger los cables o forzar la ruta que mejor nos convenga para ellos. Poner esmero en que esta ruta no interrumpa la circulación de aire en el habitáculo de la carcasa, ya que el calor de la carcasa se mitiga fundamentalmente aprovechando el fenómeno de convección (flujo de aire continuo).
- $\boxtimes$  DIAGNÓSTICO 14.3. Algún soporte, tornillo o fijación anda suelto, y las vibraciones producidas por la fuerza que se imprime para el movimiento de los motores de los discos y ventiladores delatan el contacto intermitente entre dos superficies metálicas.
	- PROBABILIDAD: Muy baja, aunque bastante frecuente en computadores portátiles.
	- COMPROBACIONES A REALIZAR: Darse una vuelta por los elementos de fijación del equipo y localizar aquellos que se encuentren más sueltos.
- S. REPARACIÓN 14.3.1. Asegurar las fijaciones que estén más flojas. Si el ruido proviene de la holgura producida en alguna ranura o rendija, podemos ayudarnos de un poco de fieltro o material acolchado para amortiguar el contacto ruidoso.

Fin del síntoma 14  $\leftrightarrow$ 

N→ Síntoma 15. Leve gemido que se inicia nada más arrancar el PC, y que va variando su tono con el uso, desvaneciéndose incluso hasta desaparecer.

<sup>3</sup> DIAGNÓSTICO 15.1. El eje de alguno de los ventiladores del sistema se ha descentrado.

PROBABILIDAD: Muy baja.

**COMPROBACIONES A REALIZAR:** 

- Comprobar si el giro de los ventiladores se realiza sobre un plano horizontal u oblicuo. En este último caso, puede haber algún elemento empujando al ventilador hasta haber provocado que el eje pierda su vertical.
- Asegurar bien las fijaciones del chasis del disipador y el ventilador (en caso de existir).
- **X** REPARACIÓN 15.1.1. Retirar los elementos que puedan estar haciendo al ventilador perder su vertical. Podemos colocar un contrapeso que permita al eje enderezarse, pero a este remedio le ocurre lo mismo que al lubricante cuando chirria: Se trata de un apaño temporal, porque si el eje se encuentra descentrado, más pronto que tarde volveremos a escucharlo.

200

- \* REPARACIÓN 15.1.2. Sustituir el ventilador por uno nuevo. Si el ruido es muy molesto, su bajo coste bien lo merece.
- $\boxtimes$  DIAGNÓSTICO 15.2. Algún elemento eléctrico de transformación de corriente en el interior de la fuente de alimentación no está realizando su labor como debiera, ya sea por excesos térmicos, problemas de suciedad o humedad, o simple desgaste derivado de su uso continuado.

PROBABILIDAD: Muy baja.

- COMPROBACIONES A REALIZAR: Acercar el oído a la fuente de alimentación para corroborar nuestra hipótesis. Comprobar niveles de calor y suciedad en su interior.
- **KEPARACIÓN 15.2.1.** Si no se atisba un error flagrante al abrir la fuente, lo más sensato es proceder a sustituir la fuente de alimentación, ya que cuesta bastante poco en comparación con el riesgo al que estamos exponiendo el resto del equipo.

\_Fin del síntoma 15 ↔

A Síntoma 16. Ruido similar al de un bufido, que aparece y desaparece por períodos intermitentes.

<sup>3</sup> DIAGNÓSTICO 16.1. Si el ruido se parece al de una sirena y su amplificación coincide con el uso del CD-ROM, proviene del motor de giro de este componente y no supone contrariedad alguna. Si el ruido aparece sistemáticamente en períodos de gran actividad del sistema (compilación, procesamiento de imágenes, ...), entonces se debe a la autorregulación de la velocidad de giro del ventilador del procesador, que se acelera para atenuar sus picos de temperatura.

PROBABILIDAD: Media en equipos sobremesa; alta en portátiles.

COMPROBACIONES A REALIZAR: Si la asiduidad en la aparición del ruido aumenta con su uso, podemos tener algún problema de ventilación (obturación de rendijas, temperatura elevada en nuestra habitación de trabajo, ...).

**EXECUTE:** REPARACIÓN 16.1.1. El síntoma obedece al normal comportamiento del equipo, pero si se repite con mucha frecuencia, deberemos mejorar el subsistema de ventilación o el tiempo medio de vida de nuestro equipo disminuirá sensiblemente.

**Example 16** +  $\sqrt{ }$ 

**SECCIÓN 28.9** 

## Averías en el sistema de alimentación

La mayoría de los problemas que se derivan de la fuente de alimentación tienen su origen en las inestabilidades del suministro eléctrico.

√→ Síntoma 17. Tras un súbito corte del suministro eléctrico o tormenta atmosférica de fuerte aparato eléctrico, el PC no produce ninguna señal a la pulsación de su botón de encendido.

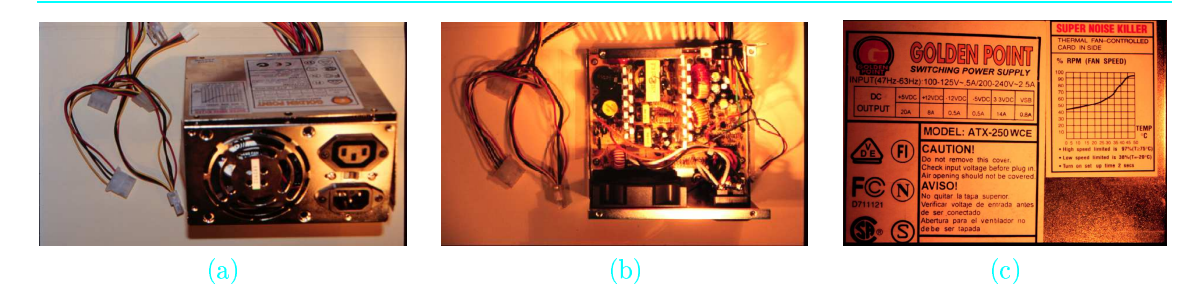

FOTO 28.6: La fuente de alimentación del PC como elemento vulnerable frente a sobretensiones. (a) Vista frontal con el chasis parcialmente desensamblado, donde podemos apreciar a la izquierda sus conectores de corriente, en la parte frontal las ranuras del ventilador para expulsar el aire caliente hacia el exterior, y a la derecha los dos conectores de corriente, uno para el monitor y el otro para la toma de corriente de la red eléctrica. Entre ambos, el interruptor para su desconexión temporal. (b) Vista cenital del interior, donde se aprecian el ventilador y los disipadores como elementos térmicos y los solenoides y condensadores como elementos de transformación eléctrica. (c) Detalle del lomo superior, con las especificaciones térmicas a la derecha (velocidad del ventilador en función de la temperatura soportada) y eléctricas a la izquierda.

<sup>63</sup> DIAGNÓSTICO 17.1. La fuente de alimentación ha quedado dañada por sobretensiones e inestabilidades en la red.

PROBABILIDAD: Alta

#### **COMPROBACIONES A REALIZAR:**

- Comprobar que el interruptor trasero de la fuente de alimentación (ver foto 28.6), en caso de estar presente, se encuentra en la posición ON.
- Cerciorarse de la modularidad de la fuente de alimentación respecto a su carcasa (la mayoría de fuentes son desmontables respecto a ésta).
- Verificar si la fuente de alimentación dispone de algún fusible protector como mecanismo de protección frente a sobretensiones A pesar de la sencillez de este elemento de seguridad, el mercado de las fuentes de alimentación para PC rara vez lo incorpora en sus modelos comerciales; de encontrarse presente, estará visible y accesible por la parte trasera de la carcasa.
- $\bigcirc$ Comprobar el estado de la fuente de alimentación. Esta operación es mucho mejor realizarla con la fuente conectada al sistema y no de forma aislada, ya que si la fuente es conmutada (en lugar de lineal), y todas las actuales lo son, se necesita proporcionar alguna carga a la fuente o ésta se apagará como mecanismo de protección antes de que pueda quemarse. No obstante, esto depende de la calidad de la fuente:
	- **O** Las fuentes de gama alta pueden operar sin carga gracias a que incluyen resistencias de carga internas.
	- <sup>2</sup> Las fuentes de gama media sólo requieren de una pequeña carga en la línea de 5 voltios para poder operar. En este caso, lo más sencillo es acoplarle algún ventilador a uno de sus conectores de 4 líneas roja-negra-negra-amarilla (ver foto 25.1), y verificar con el giro de sus aspas si la fuente funciona realmente o no.
	- <sup>3</sup> Las fuentes de gama baja, que son la inmensa mayoría, requieren conectar cargas a sus tres ramales principales: 3.3, 5 y 12 voltios.
- **Change Solution Change in the Change Solution Change Solution Change Solution Change Solution Change Solution Change Solution Change Solution Change Solution Change Solution Change Solution Change Solution Change Solution** la salida del cable verde del conector ATX de 20 líneas (el número 4, etiquetado como PS-0N - ver foto 21.2.b) con cualquiera de las líneas de tierra (cables de color negro) mediante una resistencia de carga de 5 ohmios o superior.

pág. 89

 $p.144/V01.3$ 

- REPARACIÓN 17.1.1. Si la fuente no es desmontable, proceder a su sustitución junto al resto de la carcasa.
- **KEPARACIÓN 17.1.2.** Si la fuente dispone de fusible protector, reemplazarlo por uno nuevo.

EPARACIÓN 17.1.3. Si la fuente es desmontable y no dispone de fusible (el caso más probable de los tres supuestos contemplados), desmontar la fuente de alimentación de la carcasa del PC y proceder a su canje por otra de su misma familia atendiendo al formato de los conectores que incorpora (las figuras 32.8 y 32.9 detallan las dos familias de fuentes de alimentación más populares del mercado, AT y ATX, siendo la segunda de creciente y mayoritaria aceptación). También puede resultar muy beneficioso aprovechar el canje para incorporar una fuente de alimentación de mayor potencia en caso de que hayamos ampliado el equipo desde su adquisición inicial.

#### Fin del síntoma 17  $\leftrightarrow \wedge$

Precisamente el segundo núcleo de problemas importantes que atañen a la fuente de alimentación y que cada vez cobran un mayor protagonismo en el entorno PC se produce como consecuencia de la falta de previsión del usuario, que acopla demasiados dispositivos sin reparar en que su fuente de alimentación carece de la potencia suficiente para suministrar corriente a todos ellos.

El caso más frecuente consiste en reutilizar una fuente de alimentación antigua para la dotación de corriente a un equipo actual, en el que la presencia de periféricos y componentes multimedia es muy superior.

Los síntomas que percibiremos ante esta eventualidad son difíciles de acotar. Nos hacemos eco de los tres escenarios que más hemos visto repetirse y las formas de actuación en cada caso.

 $\sim$  **Síntoma 18.** El PC no arranca, y el LED frontal del monitor parpadea desde un principio, emitiendo además una luz naranja en lugar de la verde que impera en la mayoría de modelos durante su encendido habitual.

 $\heartsuit$  DIAGNÓSTICO 18.1. Problemas en el subsistema de vídeo del PC

PROBABILIDAD: Muy baja

COMPROBACIONES A REALIZAR: Existen dos presuntos culpables que listamos de menor a mayor probabilidad:

- El monitor. Para descartar a este improbable culpable, regularemos el monitor en su nivel máximo de brillo y apagaremos todo el equipo, encendiendo esta vez tan sólo el monitor. Si el LED emite de forma fija una luz verde y la pantalla adquiere una tonalidad grisácea, el monitor está sano.
- La tarjeta gráfica. Comprobaremos que se encuentra bien insertada en su zócalo, y de ser así, sólo quedará probarla en otro PC para descartar o confirmar nuestra hipótesis definitivamente.
- REPARACIÓN 18.1.1. De confirmarse el monitor como responsable, procederemos a su sustitución por otro que incluya en sus especificaciones los intervalos de sincronismo horizontal y vertical que optimicen las prestaciones de nuestra tarjeta gráfica. La tabla 20.5 muestra los mejores parámetros a la hora de adquirir un monitor CRT, mientras que la tabla 20.6 hace lo propio con los de pantalla plana TFT.
- \* REPARACIÓN 18.1.2. Si por el contrario tenemos que cambiar la tarjeta gráfica, debemos cerciorarnos de hacerlo por otro modelo que funcione a su mismo voltaje según la versión del bus AGP que utilice, tal y como indicamos en la tabla 16.1 y la figura 16.1.

 $\bullet$  Vol.5 en Web

 $\bullet$  Vol.5 en Web

falta de previsión

•  $p.129/V01.3$  $\bullet$  p.130/Vol.3

 $\heartsuit$  DIAGNÓSTICO 18.2. La tarjeta gráfica no recibe suficiente corriente de alimentación como para enviar la señal estable al monitor. Estamos frente a un problema de índole eléctrico, recayendo sobre la fuente de alimentación o la placa base como principales sospechosos.

PROBABILIDAD: Media.

COMPROBACIONES A REALIZAR:

- **EXECUTE:** Observar el estado del LED verde del frontal de la carcasa (POWER\_LED). Si se encuentra encendido, otorgamos un mayor porcentaje de culpabilidad a la fuente de alimentación. Si se encuentra apagado, existe una mayor probabilidad de que se haya producido algún cortocircuito en la placa base.
- l'objetivant de la fuente de alimentación y los motores de los discos han comenzado a girar. En caso afirmativo, es muy improbable que el fallo esté localizado en la fuente de alimentación, por lo que esta observación nos sirve para sospechar aún más de la placa base.

En cualquier caso, si queremos corroborar el heurístico anterior, tendremos que probar nuestro PC con otra placa base o una fuente de alimentación de mayor potencia, eligiendo una u otra prueba en función del componente al que tengamos más fácil acceso.

Aunque la lógica apunta a carencias de suministro desde la fuente de alimentación, nuestra experiencia nos hace sospechar mucho antes acerca de un posible cortocircuito en la placa base, y éste a su vez suele aparecer con mayor probabilidad después de haber quedado expuesto el equipo a irregularidades del suministro eléctrico.

- REPARACIÓN 18.2.1. Si se confirma la avería en placa base, estamos en el peor de los supuestos desde el punto de vista de la reparación, ya que habrá que adquirir una nueva. Y no sólo es más costosa que la fuente de alimentación, sino que ademas no podemos descartar que otros componentes del sistema hayan quedado igualmente dañados e incrementen el presupuesto de la reparación.
- REPARACIÓN 18.2.2. Si por el contrario nuestras verificaciones señalan a la fuente de alimentación, tendremos que reemplazarla por otro modelo de su misma familia que disponga de mayor potencia según las directrices ya apuntadas en el síntoma anterior, con el eximente de que se trata de un canje y siempre obtendremos algo a cambio de nuestra fuente si se confirma que se encuentra en perfecto estado.

 $-$  Fin del síntoma 18  $\leftrightarrow \wedge$ 

 $\wedge_{\mathcal{P}}$  Síntoma 19. El sistema inicia su proceso de arranque normal y el monitor llega a mostrar su actividad, pero de forma breve, pues enseguida el sistema se reinicializa, siendo incapaz de completar la secuencia de arranque.

<sup>23</sup> DIAGNÓSTICO 19.1. El suministro de corriente llega de forma inestable.

PROBABILIDAD: Muy baja.

COMPROBACIONES A REALIZAR: Si bien un transitorio inestable es normal, su continua sucesión como para no dejar arrancar al PC no lo es tanto. Hasta que la fuente de alimentación no estabiliza sus tensiones de salida, no activa la línea PW\_0k, y la ausencia de esta señal provoca que el chip de temporización del PC reinicialice el procesador para evitar que el sistema opere bajo condiciones de corriente inestables.

- Monitorizar la calidad del suministro eléctrico.
- Comprobar el estado del cable de alimentación externo.

204

- REPARACIÓN 19.1.1. Adquirir un estabilizador de corriente y/o un filtro de sobretensiones, elementos descritos en la sección 26.4.
	- $p\acute{a}g$ . 115  $\bullet$
- <sup>3</sup> DIAGNÓSTICO 19.2. La fuente de alimentación está mal diseñada, y su línea PW\_0k está cableada a otra de 5 voltios convencional o no se encuentra convenientemente apantallada o sincronizada. Esto traslada también errores a la RAM-CMOS.

PROBABILIDAD: Muy baja.

**COMPROBACIONES A REALIZAR:** 

- Cronometrar el tiempo que tarda en activarse la línea PW\_0k desde la pulsación del botón de encendido. La demora normal es de 0.3-0.5 segundos. Si este tiempo resulta ser inferior, lo que está ocurriendo es que nuestra fuente es de gama baja y no dispone de circuitos exclusivos para gestionar adecuadamente PW\_0k. Algunas placas base son más sensibles que otras a la estabilidad de PW\_0k, y responden a las inestabilidades derivadas del arranque de los discos con una reinicialización del procesador, introduciéndose así en un círculo vicioso del que no pueden salir.
- Probar si el sistema se estabiliza tras la pulsación el botón de Reset del panel frontal de la carcasa o la combinación de teclas CTRL+ALT+DEL.
- \* REPARACIÓN 19.2.1. Sustituir la fuente por otra de igual potencia pero calidad superior.
- <sup>C3</sup> DIAGNÓSTICO 19.3. La fuente de alimentación no dispone de potencia suficiente para suministrar corriente a todo el equipo.

PROBABILIDAD: Baja, pero creciendo.

- COMPROBACIONES A REALIZAR: El comienzo de la rotación de un disco es con diferencia el momento en el que el motor de su unidad demanda más potencia, tal y como refleja la figura  $32.10$ , por lo que los sistemas que no consiguen superar estas etapas de fuerte actividad demandan una fuente de alimentación de mayor potencia. Para confirmar esta hipótesis, existen dos formas de proceder:
	- Deshabilitar los discos de forma progresiva. Puesto que la llamada para entrar en la  $\bigcirc$ BIOS antecede al arranque de los discos durante la iniciación del sistema, entraremos en la BIOS y utilizaremos las opciones ON-CHIP PRIMARY/SECONDARY PCI-IDE del menú INTEGRATED PERIPHERALS (ver sección 24.3.7). Si la placa base no es Plug & Play, las opciones para la deshabilitación de la disquetera y los discos IDE las hallaremos en el menú STANDARD CMOS SETUP (ver sección 24.3.1). Comenzaremos desactivando la unidad de disco más superflua (por ejemplo, la grabadora de CD, luego el DVD, luego el lector de CD, ...), para finalizar con aquella que contiene el sistema operativo (normalmente el disco duro), reiniciando el sistema en cada uno de los pasos intermedios. Para ello puede ser necesario alterar la secuencia de búsqueda del sistema operativo en los diferentes dispositivos (ver la opción BOOT SEQUENCE del menú BIOS FEATURES SETUP - sección 24.3.3).
	- Otra forma de proceder incluso más sencilla consiste en coger una segunda fuente de  $\bigcirc$ alimentación (de algún PC que tengamos a mano), utilizando sus tomas de corriente para alimentar nuestros discos, que liberaremos de nuestra propia fuente, a la que dejaremos conectado únicamente el conector que desemboca en la placa base.
- REPARACIÓN 19.3.1. Prescindir del uso de algún componente que sea un gran consumidor de potencia (CD-ROM, grabadora de CD, ...), o en su defecto, sustituir la fuente de alimentación por otra de al menos 50 vatios más de potencia.

 $\bullet$  Vol.5 en Web

pág. 66

 $\bullet$  pág. 39

 $\bullet$  pág. 45

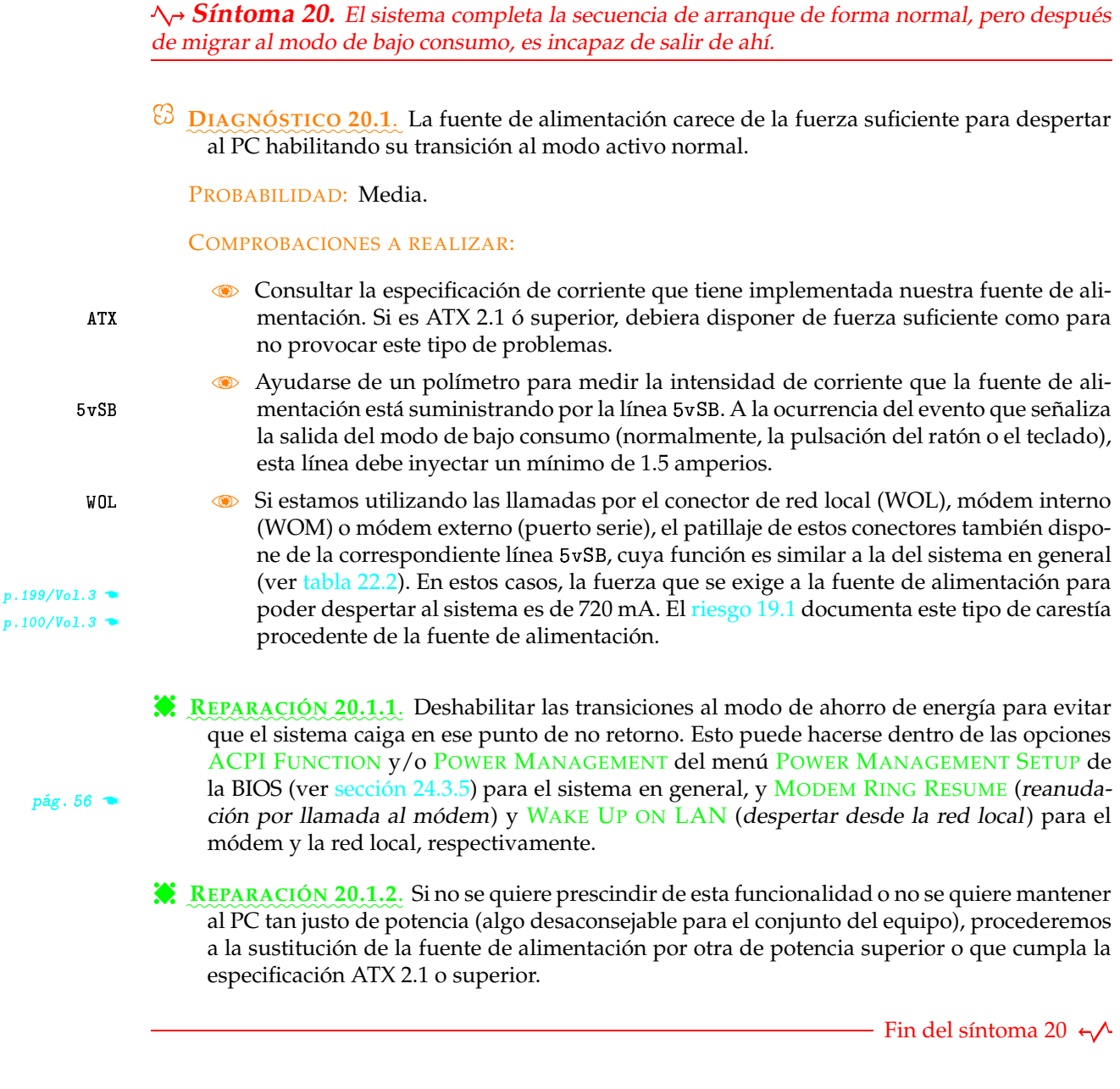

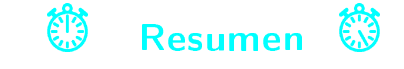

El diagnóstico y reparación de componentes dista mucho de ser una ciencia exacta. Los síntomas de averías del PC muchas veces se manifiestan de una forma errática, y otras, incluso intermitentes.

secuencia de arranque  $p\acute{a}g.$  207  $\bullet$ 

Los veinte síntomas que hemos recogido aquí representan la muestra de averías más comunes que hemos sufrido, y hemos querido vincularlos a la secuencia de arranque para tratar de darles ese determinismo del que carecen. La figura 28.3 relaciona la progresiva actividad que va registrando el PC en su progreso durante la iniciación del sistema, con las sucesivas anomalías con que puede toparse hasta llegar a su estado estable en el que queda en manos del sistema operativo.

206